# **Table des matières**

-1

### **Installation et connexion**

L

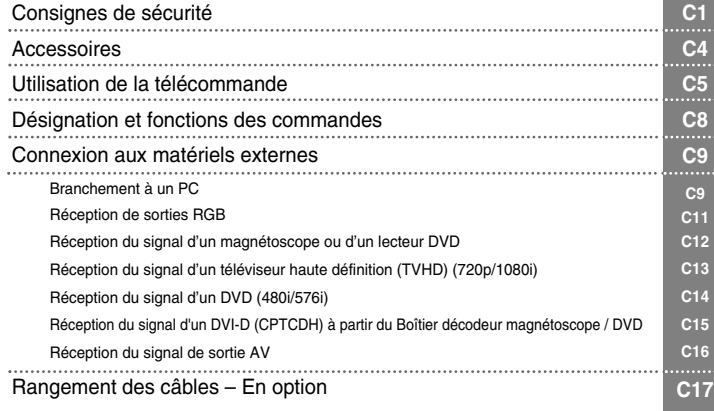

# FRANÇAIS **FRANÇAIS**

**C18**

## **Sélection de l'entrée et réglage des paramètres**

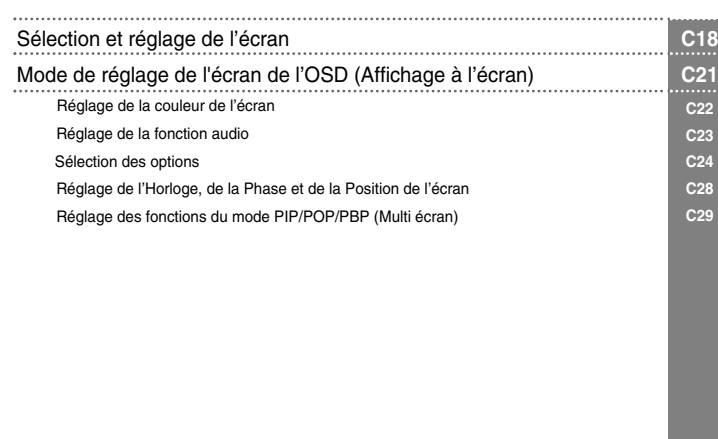

#### **Divers**

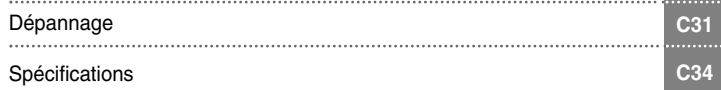

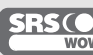

est une marque commerciale de SRS Labs, Inc. est une technologie incorporée sous licence de SRS Labs, Inc.

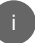

# **Consignes de sécurité**

**Veuillez lire attentivement les mesures de sécurité ci-après avant d'utiliser cet appareil.**

Si vous ne tenez pas compte de ces messages, vous vous exposez à des blessures légères ou vous risquez d'endommager l'appareil. Avertissement Si vous ne tenez pas compte des messages d'avertissement, vous vous exposez à des blessures graves, à un accident, voire à un danger de mort. **Notes**

## **Précautions lors de l'installation de l'appareil**

#### **Avertissement**

- **Évitez d'installer l'appareil près d'une source de chaleur (convecteurs etc.)**
- Vous pourriez provoquer un choc électrique, un incendie, le dysfonctionnement ou la déformation de l'appareil.
- **Gardez le matériel contenant des produits anti-humidité et l'emballage plastique extérieur hors de la portée des enfants.** - L'ingestion des produits anti-humidité est dangereuse. En cas d'ingestion accidentelle, faites régurgiter le patient et conduisez-le à l'hôpital le plus proche. De plus, l'emballage plastique peut provoquer l'étouffement. Gardez-le hors de la portée des enfants.
- **Ne placez aucun objet lourd sur l'appareil, ne vous asseyez pas dessus.** - Vous risqueriez d'endommager l'appareil, de le faire tomber et de vous blesser. Surveillez particulièrement les enfants.
- **Ne laissez pas le cordon d'alimentation ou le cordon du signal encombrer le passage.** - Vous pourriez trébucher et risqueriez de provoquer une décharge électrique ou un incendie, de vous blesser ou d'endommager votre appareil.
- **Installez l'appareil dans un endroit propre et sec.** - La poussière et l'humidité peuvent provoquer une décharge électrique, un incendie ou endommager votre appareil.
- **Si vous constatez que votre appareil dégage une odeur ou de la fumée ou s'il produit des bruits étranges, éteignez-le, débranchez le cordon d'alimentation et contactez le service technique.<br>- Si vous continuez d'utiliser l'appareil sans prendre les mesures nécessaires, vous pouvez provoquer une décharge** électrique ou un incendie.
- **Si vous avez fait tomber l'appareil ou endommagé la structure, éteignez l'appareil, puis débranchez le cordon d'alimentation.**

Si vous continuez d'utiliser l'appareil sans prendre les mesures nécessaires, vous pouvez provoquer une décharge électrique ou un incendie. Contactez le service technique.

**N'insérez aucun objet métallique (pièces de monnaie, barrettes à cheveux, baguettes, fil de fer) ou inflammable (papier, allumettes) dans l'appareil. Surveillez particulièrement les enfants.** - Vous pourriez provoquer une décharge électrique, un incendie ou vous blesser. En cas d'insertion d'un objet dans l'appareil, débranchez le cordon d'alimentation et contactez le service technique.

## **Notes**

**Assurez-vous que la grille de ventilation de l'appareil n'est pas obstruée. Réalisez l'installation en laissant suffisamment d'espace entre l'appareil et le mur (au moins 10 cm)**

- Si vous installez l'appareil trop près du mur, il risquerait de se déformer, de chauffer et cela risquerait de provoquer un incendie.

 $C<sub>1</sub>$ 

- **Veillez à ne pas obstruer la grille de ventilation de l'appareil avec une nappe ou un rideau.** - Une surchauffe interne pourrait déformer l'appareil et déclencher un incendie.
- **Veillez à installer l'appareil sur un endroit plat et stable afin qu'il ne puisse pas tomber.** - S'il tombait, vous risqueriez de vous blesser ou d'endommager l'appareil.
- **Veillez à ne pas exposer l'appareil à de possibles perturbations électromagnétiques.**
- **Évitez d'exposer l'appareil à la lumière directe du soleil.** - Vous risqueriez d'endommager l'appareil.

#### **Précautions concernant l'alimentation**

#### **Avertissement**

- **Assurez-vous de brancher l'appareil sur une prise reliée à la terre.** - Dans le cas contraire, vous risqueriez de vous électrocuter ou de vous blesser.
- **Veillez à utiliser uniquement la tension nominale qui figure sur l'appareil.** - Vous risqueriez d'endommager l'appareil ou de vous électrocuter.
- **En cas d'orage, débranchez le cordon d'alimentation ou le câble de signal.** - Vous risqueriez de vous électrocuter ou de déclencher un incendie.
- **Ne branchez pas plusieurs rallonges, appareils ou radiateurs électriques à une même prise. Utilisez une prise multiple reliée à la terre spécialement conçue pour les ordinateurs.** - Une surchauffe pourrait provoquer un incendie.
- **Ne touchez jamais la prise d'alimentation avec les mains humides. De plus, si la broche est humide ou couverte de poussière, séchez complètement la prise d'alimentation ou dépoussiérez-la.** - Dans le cas contraire, l'excès d'humidité pourrait provoquer une électrocution.
- **Débranchez l'appareil pendant les périodes d'inutilisation prolongées.** - L'accumulation de poussière peut provoquer un incendie et la détérioration du matériel isolant occasionner une décharge électrique, une fuite de courant ou un incendie
- **Veillez à insérer correctement le cordon d'alimentation dans la prise secteur.** - Dans le cas contraire, vous pourriez déclencher un incendie.
- **Tenez fermement la prise lorsque vous débranchez le cordon d'alimentation. Veillez à ne pas trop plier le cordon d'alimentation ou de placer des objets trop lourds dessus.** - Vous pourriez endommager la ligne électrique et provoquer une décharge électrique ou un incendie.
- **N'insérez aucun métal conducteur (comme une baguette métallique) dans l'une des extrémités du cordon d'alimentation lorsque l'autre extrémité est connectée à la prise secteur. De plus, ne touchez pas le cordon d'alimentation immédiatement après l'avoir branché à la prise secteur.** - Vous risqueriez de vous électrocuter.
- **Le cordon d'alimentation est utilisé comme système de déconnexion principal. Assurez-vous que la prise de courant est facilement accessible après installation.**

 $C<sub>2</sub>$ 

#### **Notes**

**Ne débranchez pas le cordon d'alimentation lorsque l'appareil est en marche.** - Vous risqueriez de provoquer une décharge électrique et d'endommager votre appareil.

## **Précautions à prendre si vous déplacez l'appareil**

#### **Avertissement**

- **Assurez-vous que l'appareil est hors tension.**
- Vous risqueriez de vous électrocuter ou d'endommager l'appareil.

#### **Veillez à retirer tous les câbles avant de déplacer l'appareil.**

- Vous risqueriez de vous électrocuter ou d'endommager l'appareil.

**FRANÇAIS** FRANÇAIS

# **Consignes de sécurité**

#### **Notes**

- **Veillez à ce que l'appareil ne subisse aucun choc lors du déplacement.** - Vous risqueriez de vous électrocuter ou d'endommager l'appareil.
- **Ne vous défaites pas de l'emballage. Utilisez-le pour déplacer l'appareil.**
- **Pour déplacer l'appareil, placez-le à la verticale et tenez-le fermement avec les deux mains.** - Si vous laissez tomber l'appareil, le choc peut provoquer une décharge électrique ou un incendie. Faites appel au service technique pour la réparation.

## **Précautions à prendre pour utiliser l'appareil**

#### **Avertissement**

- **N'essayez pas de démonter, de réparer ou de modifier l'appareil vous-même.** - Vous risqueriez de provoquer une décharge électrique ou un incendie.
	- Faites appel au service technique pour toute révision, calibrage ou réparation.
- **N'utilisez pas d'eau ni d'autres substances inflammables (solvant ou benzène) pour nettoyer votre appareil. Vous risqueriez de provoquer une décharge électrique ou un incendie.**
- **Évitez d'exposer l'appareil à des projections d'eau.** - Vous risqueriez de provoquer une décharge électrique ou un incendie.

#### **Notes**

- **Ne placez ni ne stockez aucun produit inflammable près de l'appareil.** - Une fausse manipulation des produits inflammables peut provoquer une explosion ou un incendie.
- **Avant de nettoyer la surface du tube marron, débranchez le cordon d'alimentation, puis frotter délicatement avec un chiffon doux afin d'éviter les éraflures. Ne nettoyez pas votre appareil avec un chiffon humide.** - La pénétration d'eau peut provoquer une décharge électrique ou entraîner un dysfonctionnement de l'appareil.
- **Afin de protéger votre vue, ne regardez pas la télévision de manière prolongée.**
- **Veillez à ce que l'appareil soit toujours propre.**
- **Adoptez une position confortable et naturelle lorsque vous travaillez afin de relâcher vos muscles.**
- **Obligez-vous à faire une pause régulièrement en cas d'usage prolongé de l'appareil.**
- **N'appuyez pas sur la façade avec les mains ou avec des objets tranchants comme ongles, crayons ou stylos, vous risqueriez de rayer l'écran.**
- **Respectez la distance conseillée entre l'écran et vous même.** - Votre vue risquerait de diminuer.
- **Sélectionnez la résolution adéquate et réglez l'horloge conformément aux instructions du manuel de l'utilisateur.**
	- Votre vue pourrait diminuer.
- **Utilisez uniquement un produit spécial pour nettoyer l'appareil. (N'utilisez pas de benzène, de solvant ni d'alcool.)** - Vous risqueriez de déformer l'appareil.

C3

#### **Comment se défaire de cet appareil**

- La lampe fluorescente utilisée dans cet appareil contient une petite quantité de mercure.
- Ne jetez pas ce produit avec les ordures ménagères. Si vous souhaitez vous défaire de cet appareil, respectez les normes locales en vigueur.

## **Accessoires**

**Veuillez vérifier que tous les accessoires sont inclus dans l'emballage.**

Appareil

**\* L'appareil et les accessoires peuvent ne pas correspondre aux illustrations ci-après.**

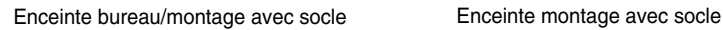

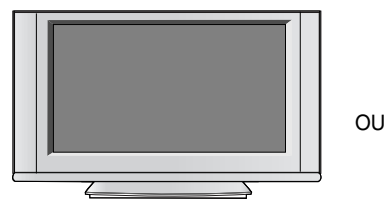

Enceinte pour montage libre **Enceinte montage libre** 

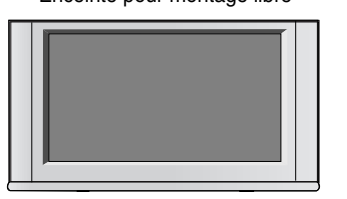

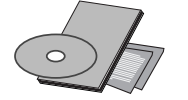

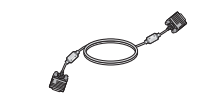

Câble du signal D-Sub de 15 broches

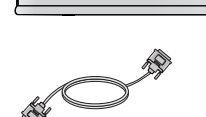

Câble su signal DVI-D

**FRANÇAIS**

FRANÇAIS

Guide de l'utilisateur/ CD Pilote / Cartes

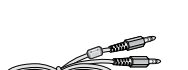

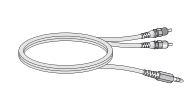

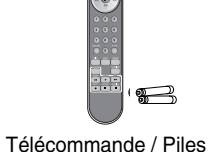

Cordon d'alimentation

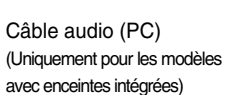

. . . . . . . . . . . . . .

Câble audio RCA-PC (Uniquement pour les modèles avec enceintes intégrées)

. . . . . . . . . . . . . . . . . .

## **En option**

**Support de fixation mural** Veuillez consulter le « Guide d'installation » ci-joint pour installer le support de fixation mural.

## **Insertion des piles dans la télécommande.**

- **1. Ouvrez le capot du compartiment à piles.**
- **2. Introduisez les piles en respectant les polarités (+/-).**
- **3. Refermez le compartiment à piles.**
- Vous pouvez utiliser la télécommande à 7 mètres de distance et dans un angle de 30 degrés (gauche/droite) à l'intérieur du champ de l'unité réceptrice.
- Veillez à ne pas jeter les piles usagées mais à utiliser les moyens de recyclage afin de protéger l'environnement.

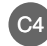

# **Utilisation de la télécommande**

## **Désignation des touches de la télécommande**

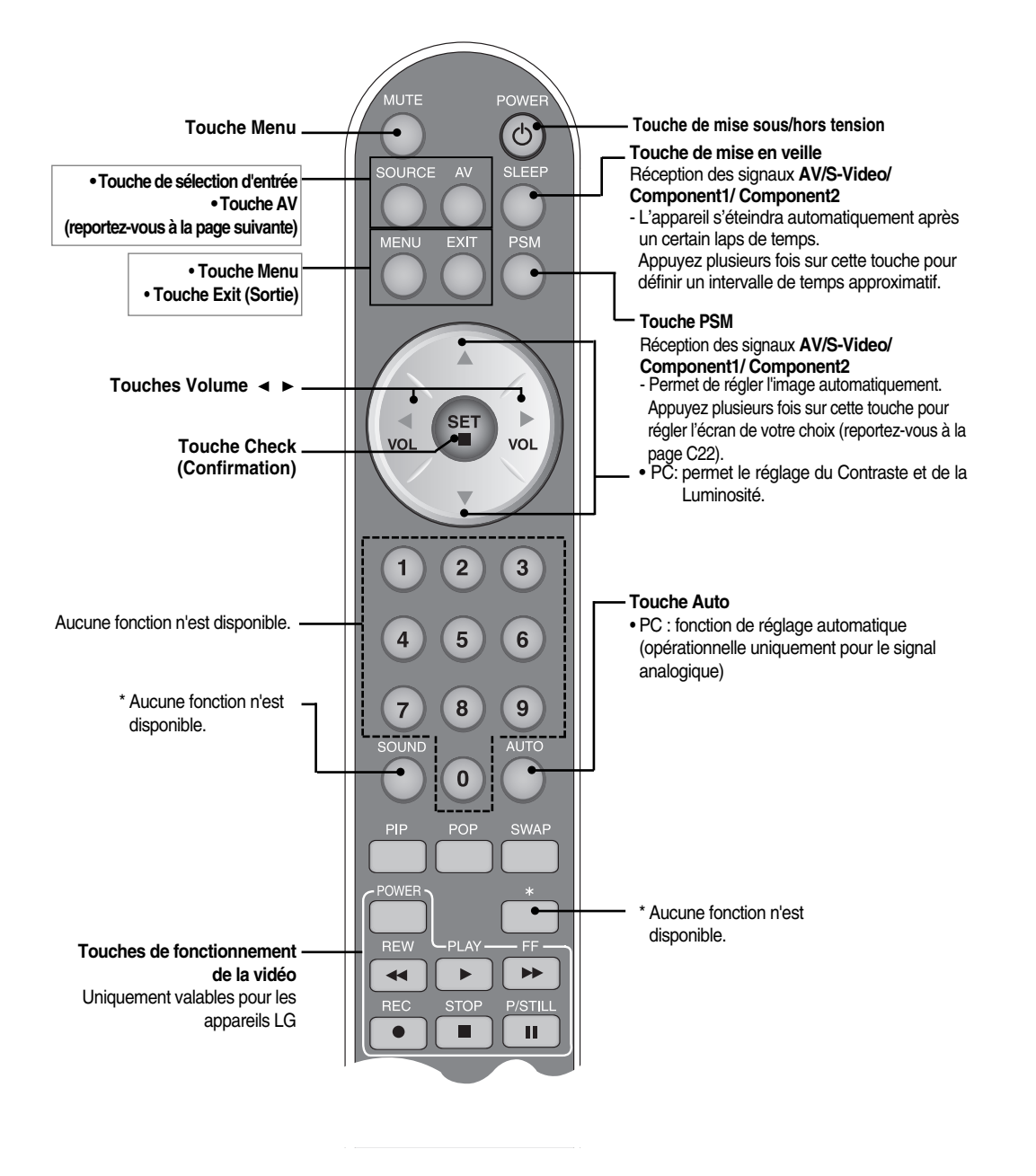

 $C<sub>5</sub>$ 

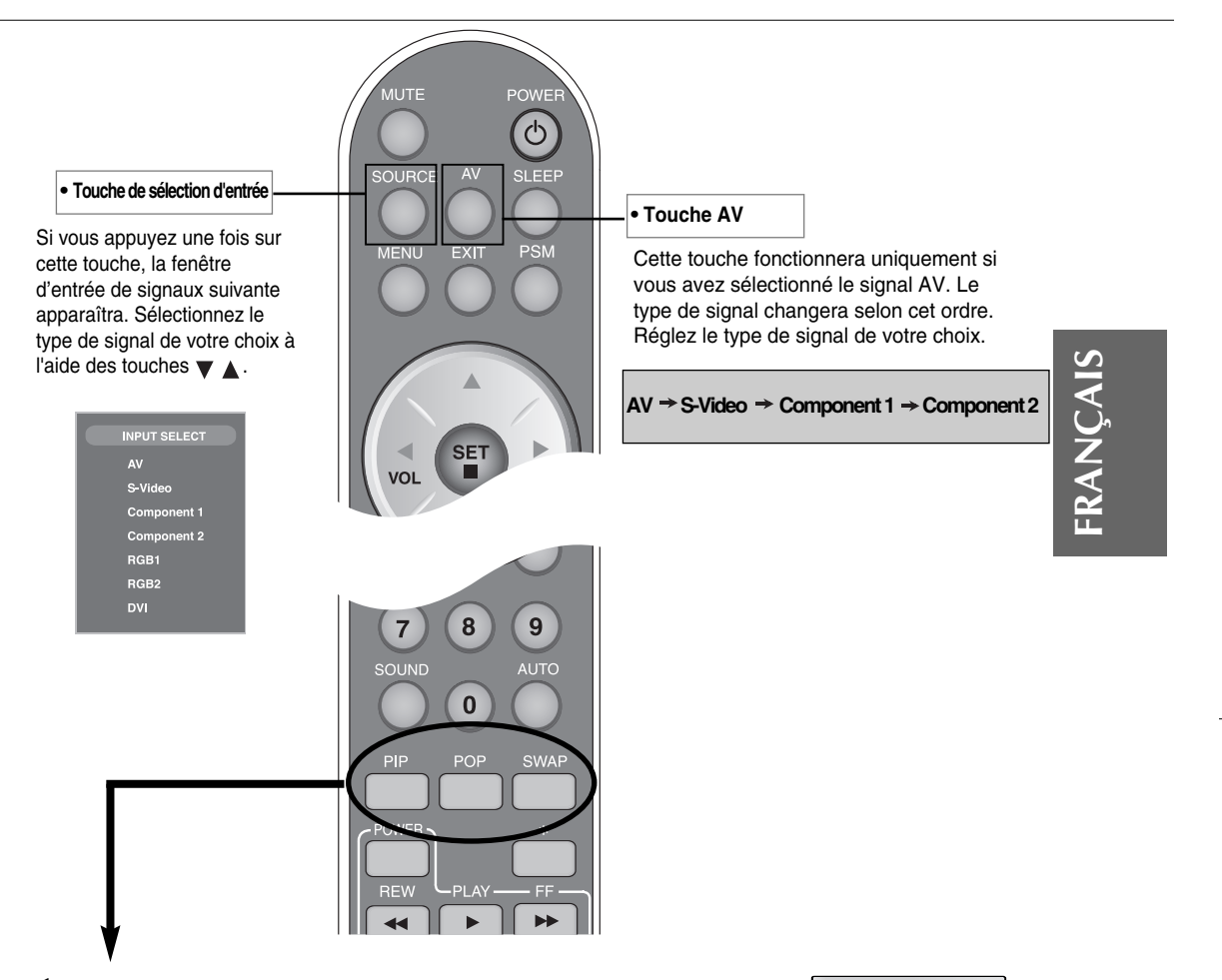

#### **1. Touche PIP (Picture in Picture)**

Si vous appuyez sur cette touche, le sous-écran passe au mode suivant : : PETIT -> MOYEN -> GRAND -> ARRÊT.

#### **2. Touche POP (Picture out Picture)**

Si vous appuyez sur cette touche, le sous-écran passe au mode suivant : : POP ACTIVÉ -> PBP (PLEIN) -> PBP (4:3) -> ARRÊT.

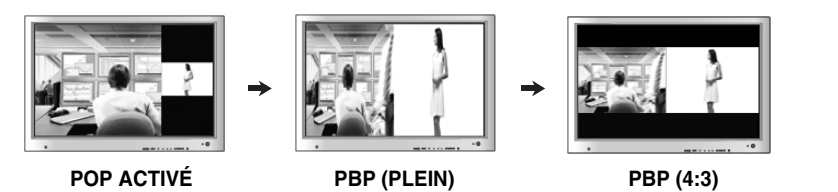

**PIP** 

 $CG$ 

# **Utilisation de la télécommande**

J.

#### **3. Touche SWAP (CHANGER)**

Vous pouvez changer l'écran principal et les sous-écran lorsque vous utilisez la fonction PIP/POP/PBP.

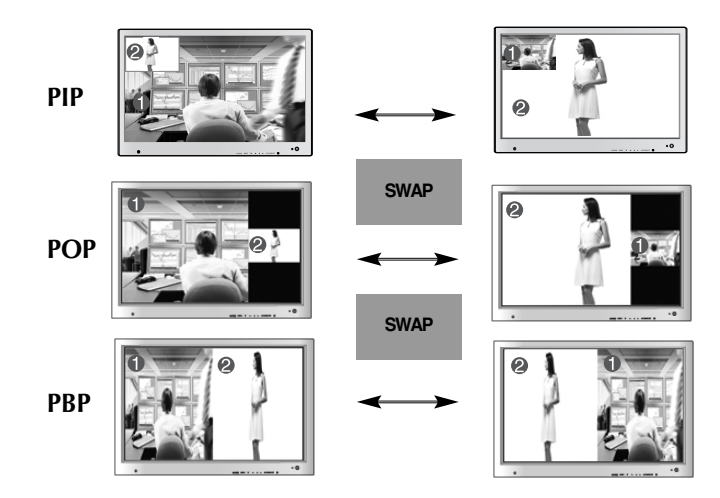

Lorsque « Input Signal 1 » apparaît sur l'écran principal, seul « Input Signal 2 » peut être affiché sur le sousécran. En revanche, si l'écran principal affiche « **Input Signal 2** », le sous-écran peut uniquement afficher « **Input Signal 1** ». Vous pouvez permuter « **Input Signal 1** » et « **Input Signal 2** » à l'aide de la touche SWAP.

**\***La fonction **PIP** n'est pas disponible sur les modèles 480i, 576i et 1080i.

**<Tableau des fonctions disponibles sous PIP/POP/PBP>**

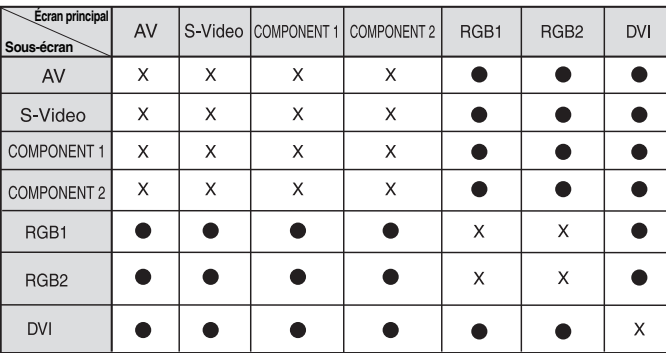

# **Désignation et fonctions des commandes**

**\* Il se peut que l'image de l'appareil dans ce Mode d'emploi soit différente de l'image actuelle.**

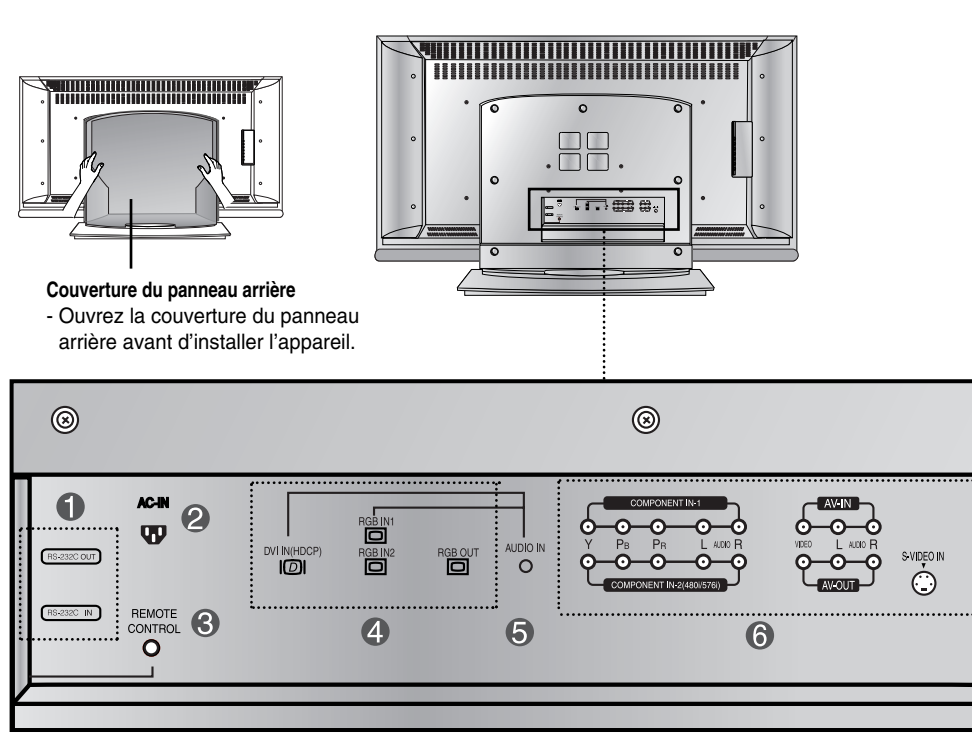

**FRANÇAIS**

FRANÇAIS

**Ports série RS-232C**

**Vue arrière**

- $\boldsymbol{Q}$ **Connecteur d'alimentation : connexion du cordon d'alimentation**
- **Port de la télécommande câblée**
- **Prises d'entrée du PC**
- **Prise audio du PC : connexion du câble audio à la prise \*LINE OUT (prise de sortie de ligne) de la carte audio du PC.**
- **Ports AV**

#### **\*LINE OUT**

Borne utilisée pour se connecter au haut-parleur, y compris à un amplificateur (Amp) intégré. Veillez à contrôler la borne de connexion de la carte audio du PC avant de vous connecter. Si la sortie audio de la carte audio du PC n'a qu'une seule sortie de haut-parleur (Speaker Out), baissez le volume de votre PC.

Si la sortie audio de la carte audio du PC admet et une sortie de haut parleur (Speaker Out), et une sortie de ligne (Line Out), passez en sortie de ligne à l'aide du cavalier de la carte (consultez le manuel de la carte audio).

# **Connexion aux matériels externes**

## **Branchement à un PC**

**Vérifiez tout d'abord que l'ordinateur, l'appareil et les périphériques sont éteints. Raccordez alors le câble du signal d'entrée.**

- $\blacktriangle$   $)$  Raccordement avec le câble du signal d'entrée DVI.
- **B1**) Raccordement avec le câble de signal d'entrée D-Sub. (PC1 compatible IBM)

**B2** Raccordement avec le câble de signal d'entrée D-Sub. (PC2 compatible IBM)

Raccordement avec le câble de signal d'entrée D-Sub. (Macintosh) **C**

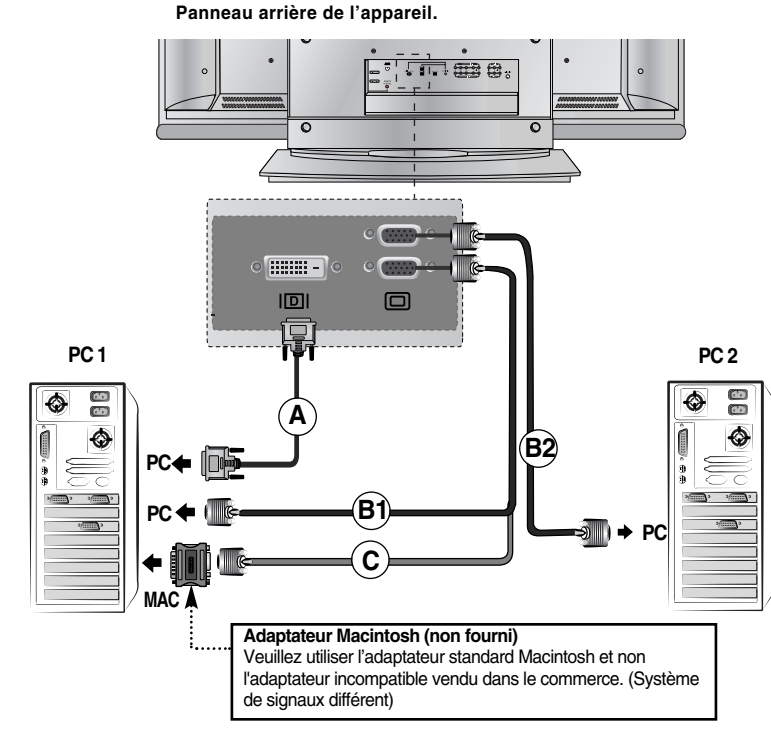

**Raccordez le cordon d'alimentation.**

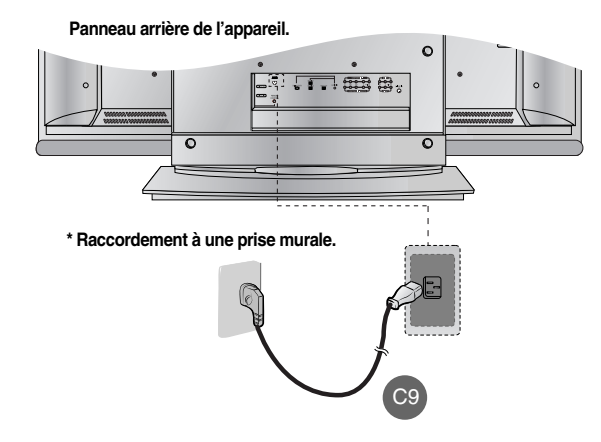

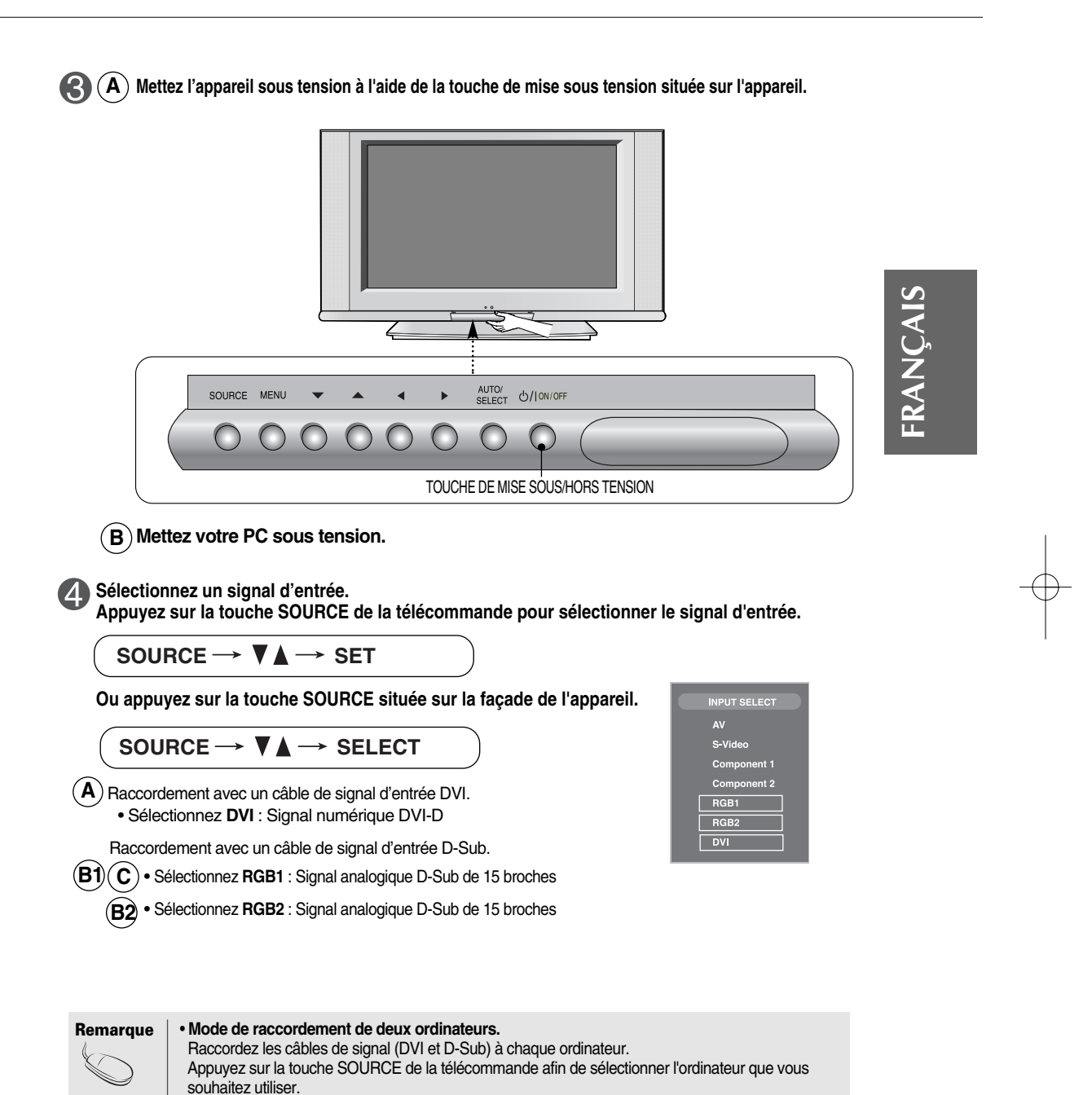

ᅟᆞ

 $C10$ 

**conducteur de terre.**

• **Branchez directement au mur une prise reliée à la terre ou une multiprise munie d'un**

# **Connexion aux matériels externes**

#### **Réception de sorties RGB**

**Utilisez cette fonction lorsque vous affichez les entrées ANALOG RGB (RGB ANOLOGIQUES) entre un PC et un autre appareil.**

**• Pour utiliser différents appareils raccordés entre eux**

Raccordez une des extrémités du câble de signal d'entrée (câble du signal D-Sub à 15 broches) au connecteur **RGB OUT** (Sortie RGB) de l'**appareil 1**, puis raccordez l'autre extrémité au connecteur **RGB INPUT** (Entrée RGB) d'autres appareils.

- Changez la SOURCE à **RGB1** lorsque vous souhaitez visualiser le signal d'entrée de **RGB1**, et sélectionnez **RGB2** lorsque vous souhaitez visualiser l'entrée de **RGB2**.

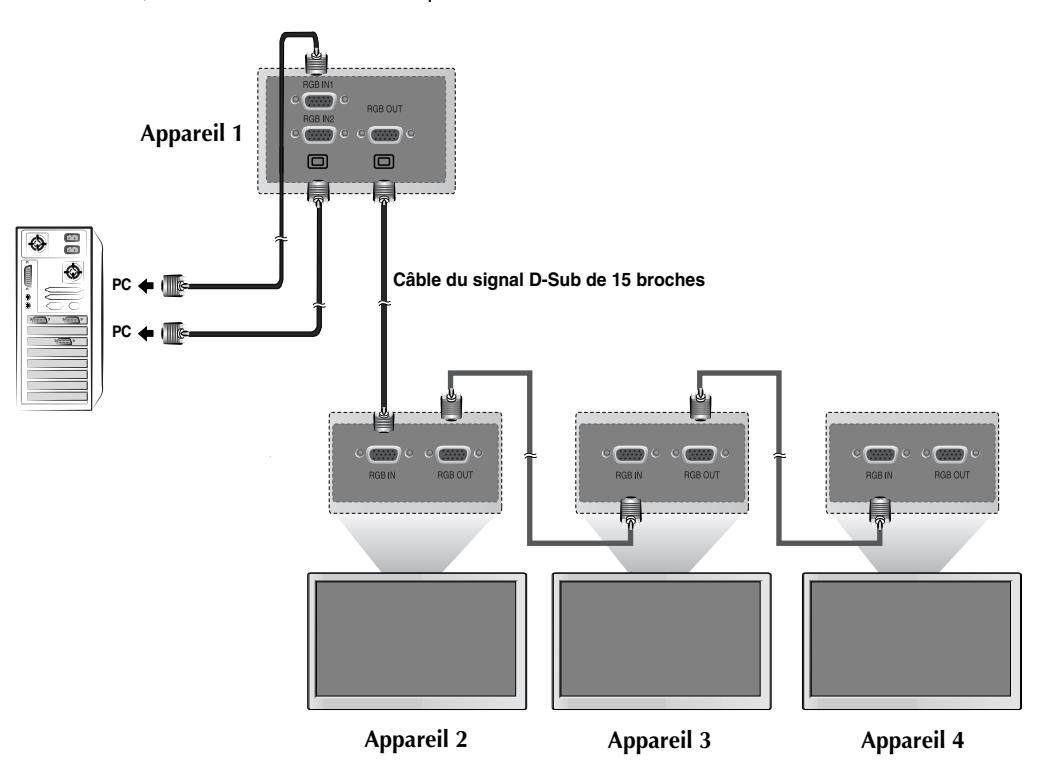

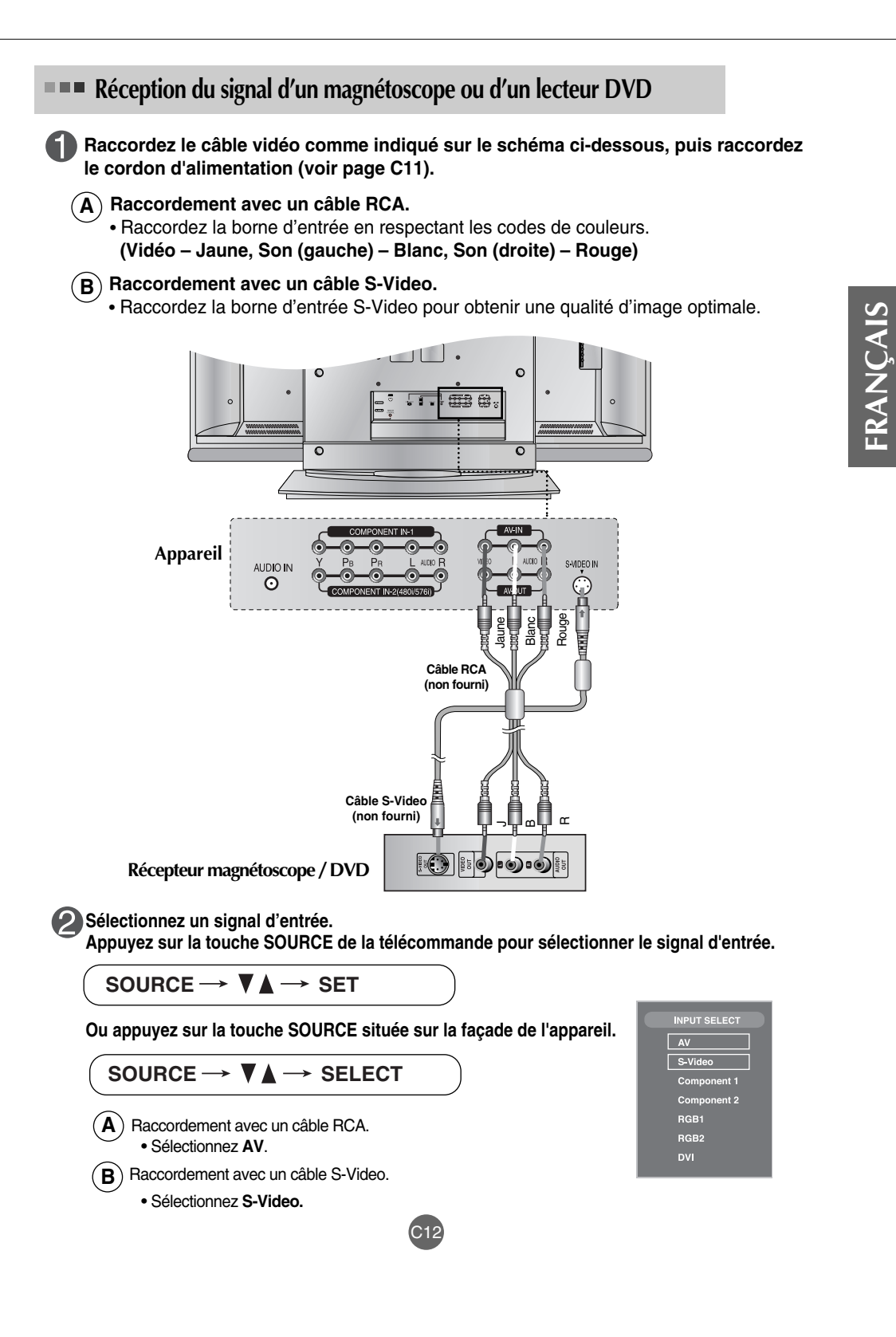

# **Connexion aux matériels externes**

**RECEPTION AUTOMENT DE LA CONSTRANTIVITY RECEPTION** (720p/1080i)

ED **Raccordez le câble vidéo/audio comme indiqué sur le schéma ci-dessous, puis raccordez le cordon d'alimentation (voir page C11).**

• Raccordez la borne d'entrée en respectant les codes de couleurs.

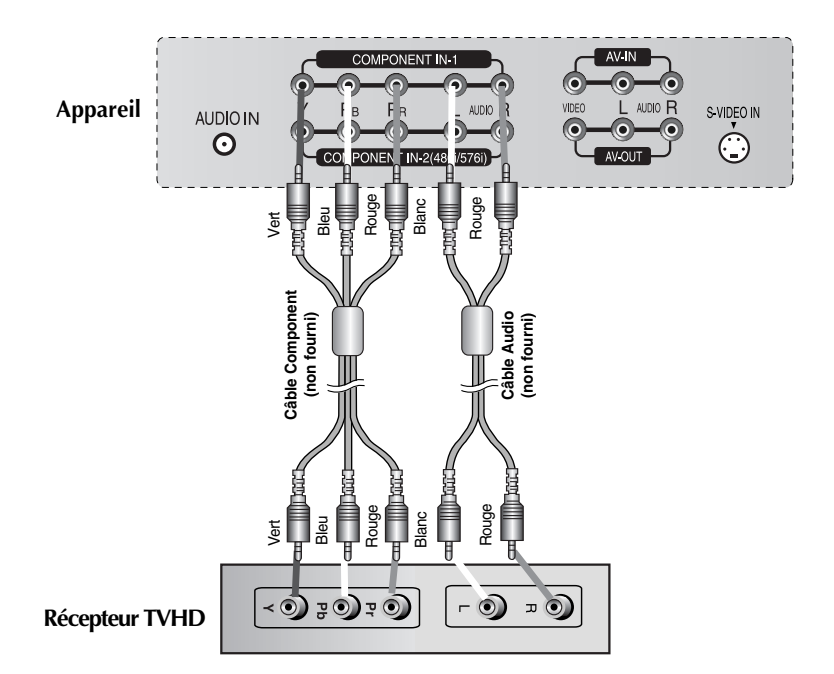

\* Le terminal HDTV prend également en charge SDTV (480i/480p/576i/576p).

#### **Sélectionnez un signal d'entrée.**

**Appuyez sur la touche SOURCE de la télécommande pour sélectionner le signal d'entrée.**

#### SOURCE  $\rightarrow \nabla \blacktriangle \rightarrow$  SET

**Ou appuyez sur la touche SOURCE située sur la façade de l'appareil.**

$$
\texttt{SOURCE} \rightarrow \blacktriangledown \blacktriangle \rightarrow \texttt{SELECT}
$$

• Sélectionnez **COMPONENT 1.**

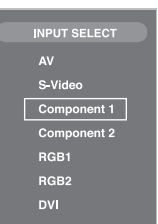

## **Réception du signal d'un DVD (480i/576i)**

**Raccordez le câble vidéo/audio comme indiqué sur le schéma ci-dessous, puis raccordez le cordon d'alimentation (voir page C11).**

• Raccordez la borne d'entrée en respectant les codes de couleurs.

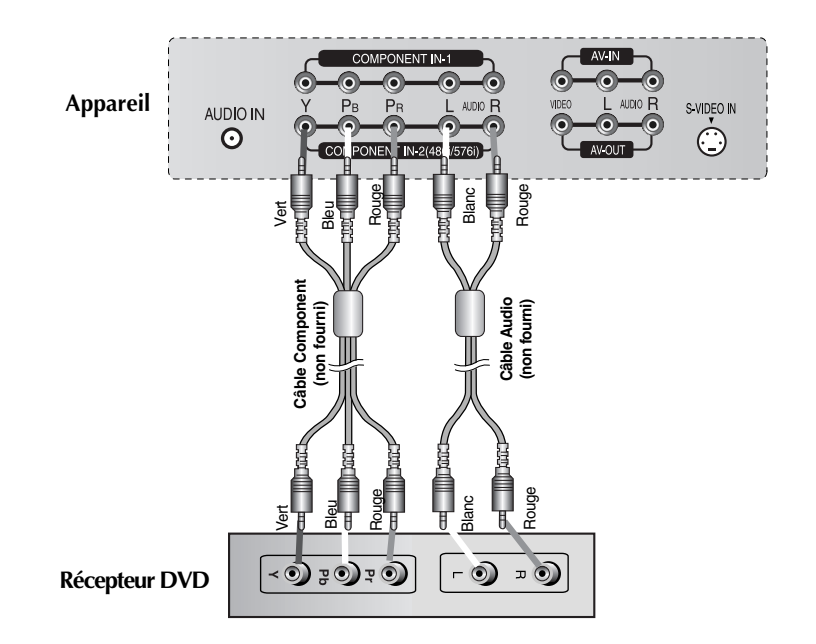

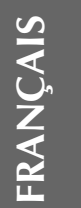

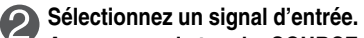

**Appuyez sur la touche SOURCE de la télécommande pour sélectionner le signal d'entrée.**

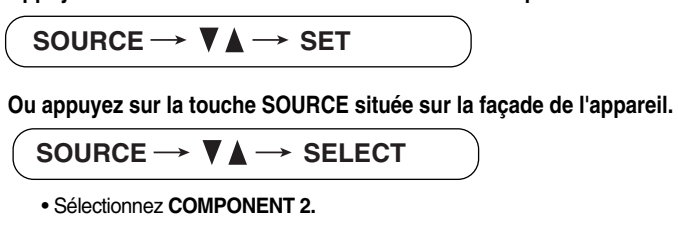

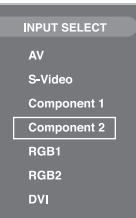

# **Connexion aux matériels externes**

J

**■■■ Réception du signal d'un DVI-D (CPTCDH) à partir du Boîtier décodeur magnétoscope / DVD** 

 $\bullet$ **Raccordez le câble vidéo/audio comme indiqué sur le schéma ci-dessous, puis raccordez le cordon d'alimentation (voir page C11).**

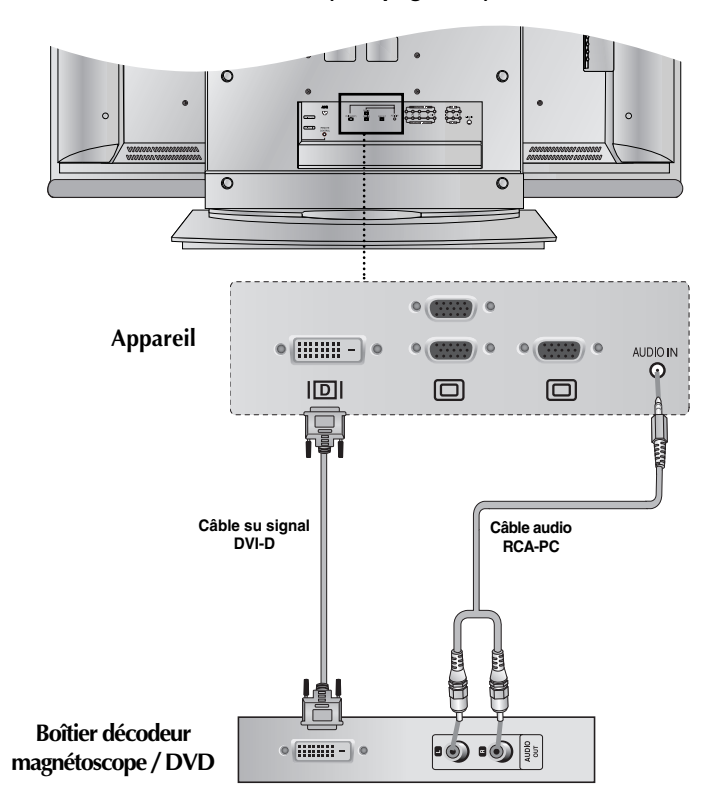

#### $\boldsymbol{\mathcal{P}}$ **Sélectionnez un signal d'entrée.**

**Appuyez sur la touche SOURCE de la télécommande pour sélectionner le signal d'entrée.**

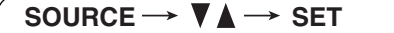

**Ou appuyez sur la touche SOURCE située sur la façade de l'appareil.**

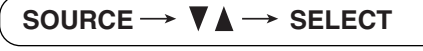

• Sélectionnez **DVI.**

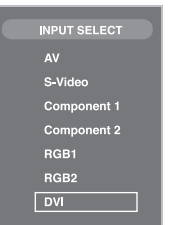

ᅮ

## **Réception du signal de sortie AV**

#### **Connexion à un dispositif externe lors de l'enregistrement d'une émission.**

Lorsque vous réglez le signal d'entrée de l'écran principal sur « **AV (CVBS)** », vous pouvez transmettre le signal que vous êtes en train de regarder au terminal de sortie AV.

л,

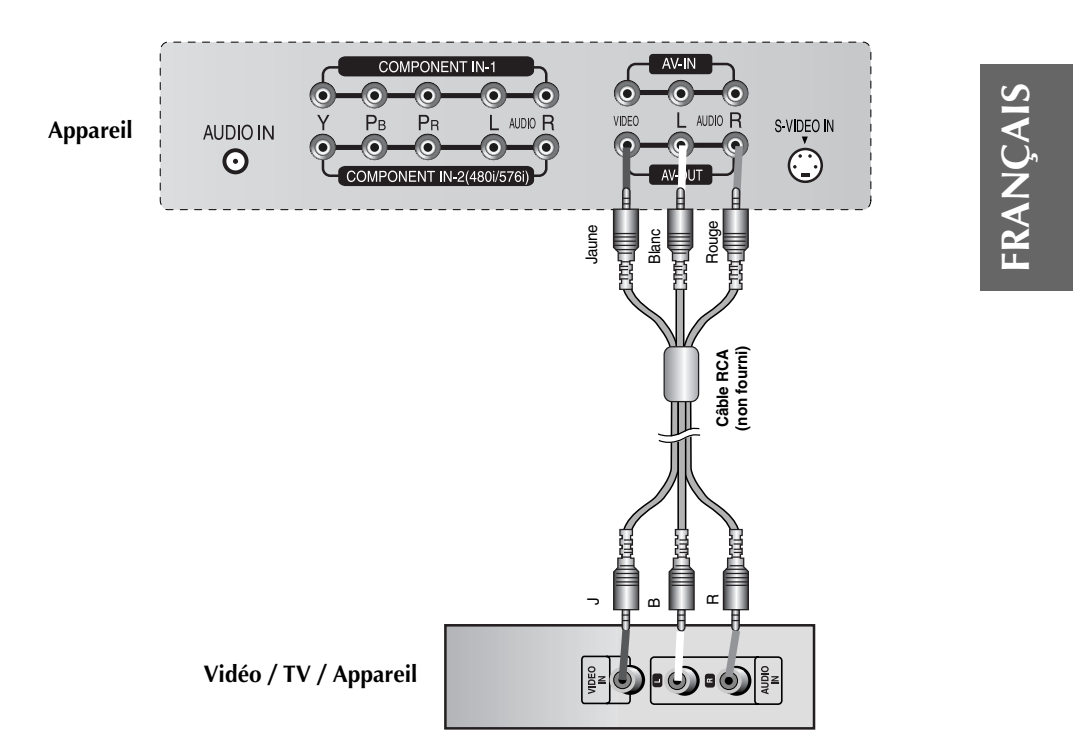

# **Rangement des câbles – En option**

л,

**\* Uniquement pour les modèles avec socle**

1.Tirez sur la couverture du panneau arrière avec vos deux mains en tenant les deux extrémités de la couverture.

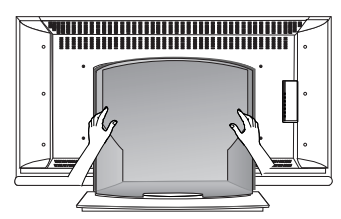

2. Raccordez les câbles.

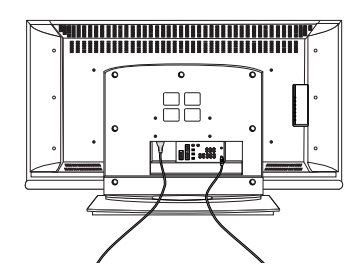

3. Utilisez les orifices du panneau arrière pour fermer la couverture du panneau arrière.

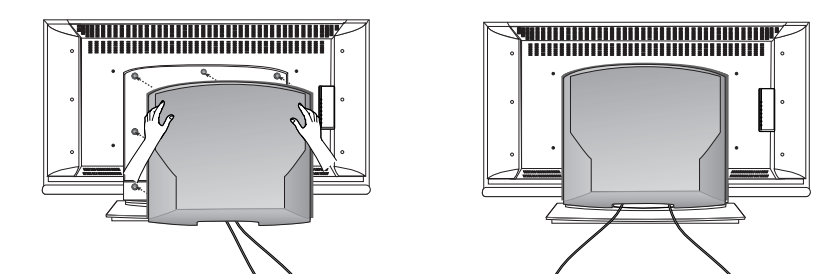

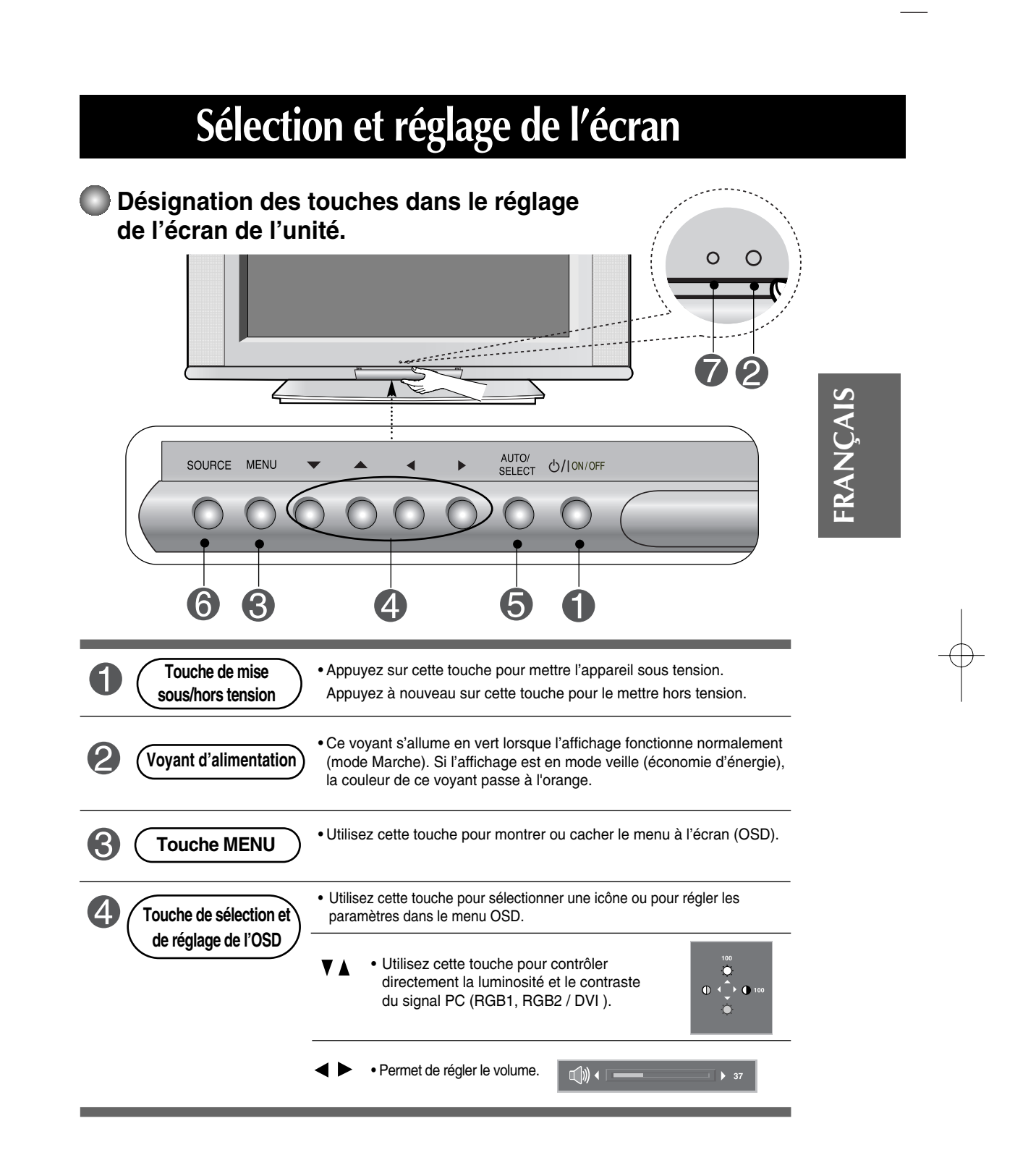

# **Sélection et réglage de l'écran**

л,

**Désignation des touches dans le réglage de l'écran de l'unité.**

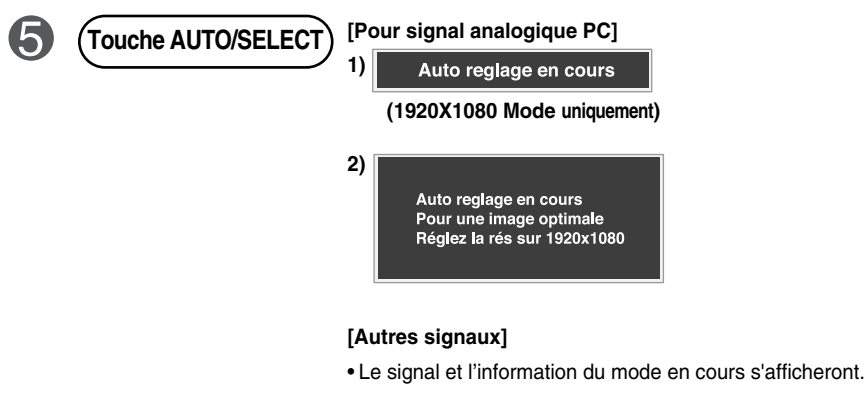

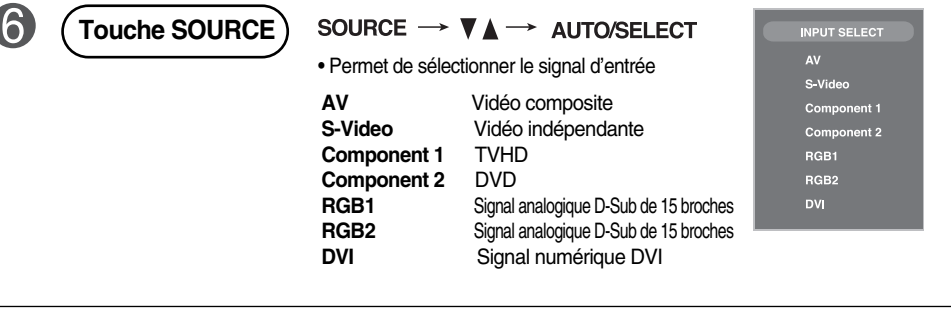

• L'unité qui reçoit le signal de la télécommande.

 $\bullet$ 

## **Menu OSD (affichage à l'écran)**

┯╷

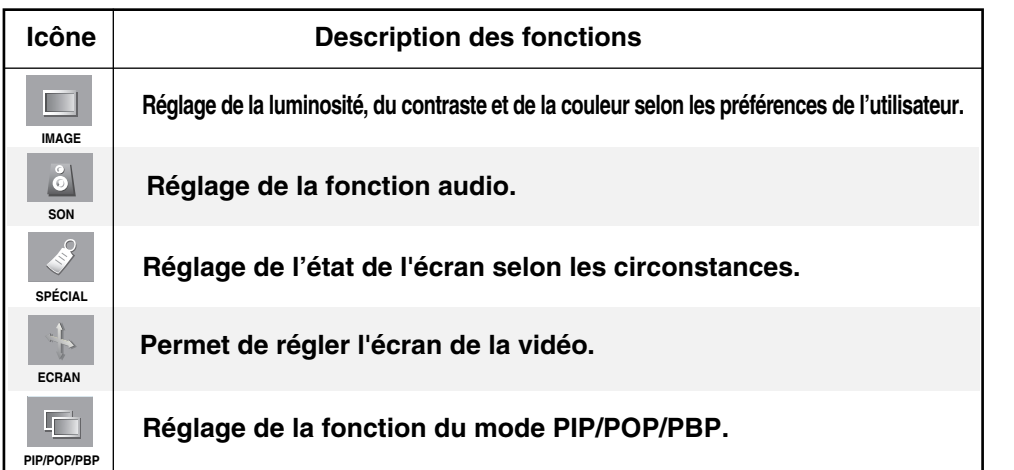

 $\mathbf{I}$ 

FRANÇAIS **FRANÇAIS**

 $\frac{1}{\sqrt{1-\frac{1}{2}}}$ 

 $+ +$ 

**Remarque OSD (affichage à l'écran)** La fonction OSD vous permet de régler le menu de l'écran à votre convenance car celle-ci est pourvue d'une présentation graphique.

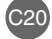

# **Sélection et réglage de l'écran**

#### **Mode de réglage de l'écran de l'OSD (Affichage à l'écran)**

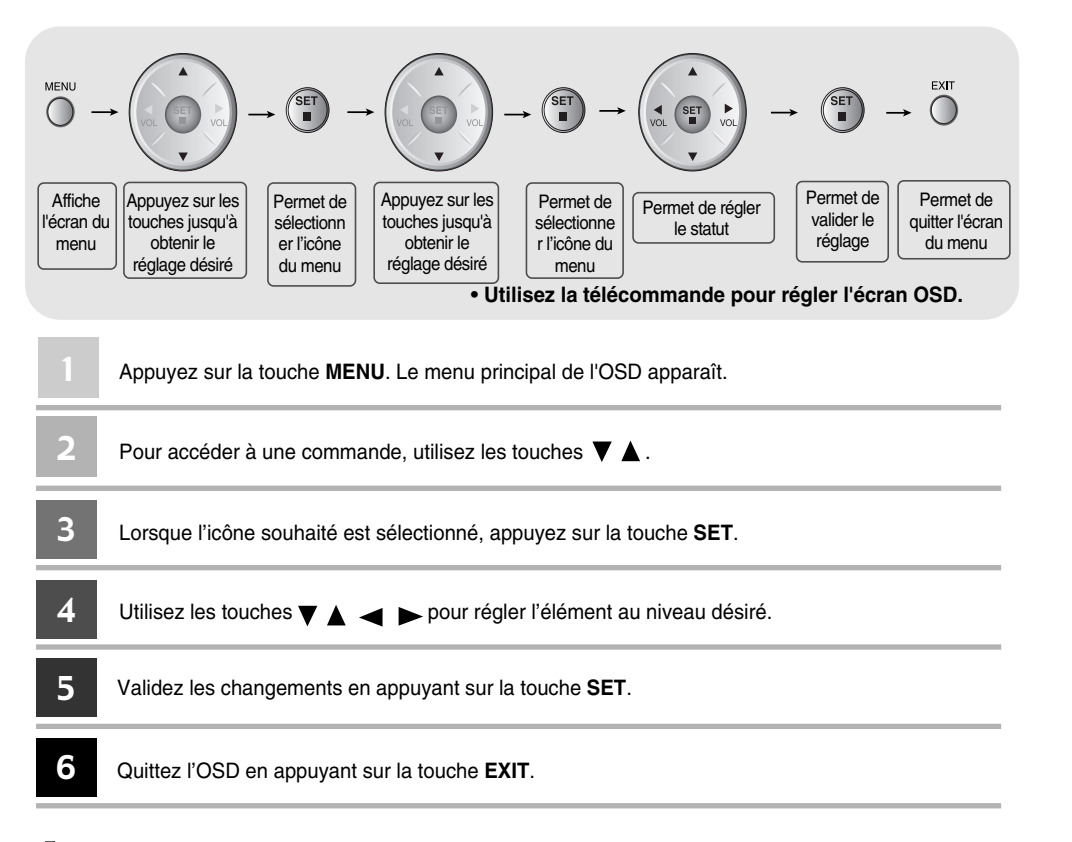

C21

### **Mode de réglage automatique de l'écran**

Vous devez régler l'affichage de l'écran lorsque vous connectez l'appareil à un nouvel ordinateur ou lorsque vous changez de mode. Reportez-vous à la section suivante pour régler un écran optimal.

Appuyez sur la touche AUTO/SELECT (**touche AUTO** de la télécommande) dans le signal analogique du PC. Un statut d'écran optimal sera alors sélectionné qui convient au mode en cours.

Si le réglage n'est pas satisfaisant, vous devez régler la position de l'écran, de l'horloge et de la phase dans le menu OSD.

Auto reglage en cours

ᆠ

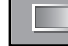

## **Réglage de la couleur de l'écran**

**PSM**

 $\mathbb{L}$ 

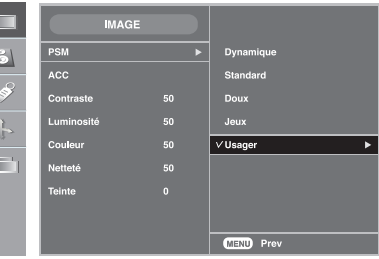

Seulement entrée **AV / S-Video / Component 1 / Component 2**

La fonction PSM permet de régler automatiquement la qualité de l'image de l'écranselon l'environnement d'usage AV.

- **Dynamique** : sélectionnez cette option pour afficher une image nette.
- **Standard** : le statut d'affichage de l'écran le plus utilisé et le plus naturel .
- **Doux** : sélectionnez cette option pour afficher une image douce.
- **Jeux** : sélectionnez cette option pour bénéficier d'une image dynamique lorsque vous jouez à un jeu.
- **Usager** : sélectionnez cette option pour utiliser les réglages définis par l'utilisateur.

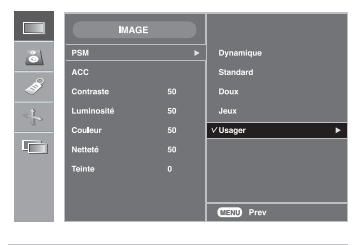

**Contraste** Permet de régler le contraste de l'écran. **Luminosité** Permet de régler la luminosité de l'écran.

**Couleur**<br>Permet de régler la couleur de l'écran selon la<br>préférence de l'utilisateur.

**FRANÇAIS**

FRANÇAIS

**Netteté** Permet de régler la netteté de l'écran.

**Teinte**<br>Permet de régler la teinte de l'écran selon la<br>préférence de l'utilisateur.

**ACC**

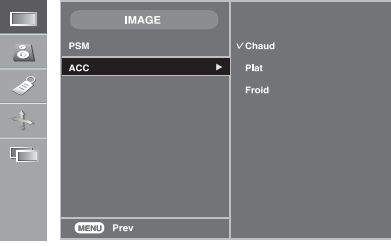

Permet de sélectionner le couleur par défaut.

- **Chaud** : blanc légèrement rougeâtre.
- **Plat** : blanc légèrement bleuâtre.
- **Froid** : blanc légèrement violacé.

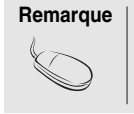

Remarque | Si l'entrée sélectionnée est RGB1,2 (D-Sub analogique) ou DVI (DVI numérique), les éléments qui peuvent être ajustés dans la fonction **ACC** sont des températures de couleurs (6500K / 9300K / 3600K). Si le paramètre **PSM** dans le menu **IMAGE** est réglé sur **Dynamique, Standard, Doux** ou **Jeux**, les menus suivants s'ajusteront automatiquement.

# **Sélection et réglage de l'écran**

## **Réglage de la couleur de l'écran**

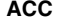

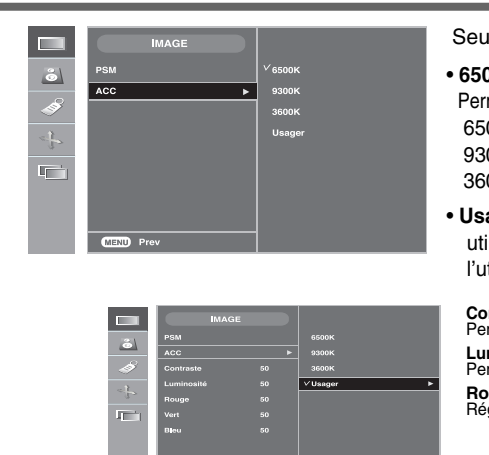

Ilement entrée RGB1, 2 / DVI

#### • **6500K/9300K/3600K**

- met de sélectionner la couleur par défaut. 00K: blanc légèrement rougeâtre. 00K: blanc légèrement bleuâtre. 00K: blanc légèrement ambre.
- ager : sélectionnez cette option pour iliser les réglages définis par tilisateur.

**Contraste** Permet de régler le contraste de l'écran. **Luminosité** mition.<br>Termet de régler la luminosité de l'écran. **Rouge / Vert / Bleu** Réglez les niveaux de couleur de votre choix.

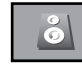

#### **Réglage de la fonction audio**

- Cette fonction est uniquement disponibles sur les appareils livrés avec des haut-parleurs.

**EZ Audio** La meilleure qualité de son sera sélectionnée E automatiquement selon le type de vidéo que vous êtes  $\sqrt{3}$ en train de regarder. • **Plat** Son le plus naturel et élevé. 4 • **Musique** Sélectionnez cette option pour bénéficier d'un son original pendant que vous écoutez de la musique. • **Cinéma** Sélectionnez cette option pour bénéficier d'un son sublime. • **Parole** Sélectionnez cette option pour regarder des émissions de sport. • **Usager** Sélectionnez cette option pour utiliser les réglages définis par l'utilisateur.**Balance** Utilisez cette fonction pour équilibrer le son dans les enceintes gauche et droite. Permet de régler automatiquement les volumes de son inégaux de tous les canaux ou de tous **AVL** les signaux au niveau le plus approprié. Pour utiliser cette fonction, sélectionnez MARCHE. Réglez le menu SRS WOW sur Marche. **SRS WOW** La fonction SRS WOW reproduit le son mono ou stéréo à l'aide des effets de surround dynamiques. Vous bénéficierez ainsi d'un son profond et riche. Si vous réglez SRS WOW sur Marche, les paramètres audio de l'utilisateur ne peuvent pas être ajustés. **Remarque** lorsque vous êtes connectés à l'ordinateur et le paramètre « **EZ Audio** » du menu audio est **Plat, Musique, Cinéma** ou **Parole**, les menus disponibles sont Balance, **AVL** et **SRS WOW.**

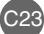

**Sélection des options** 

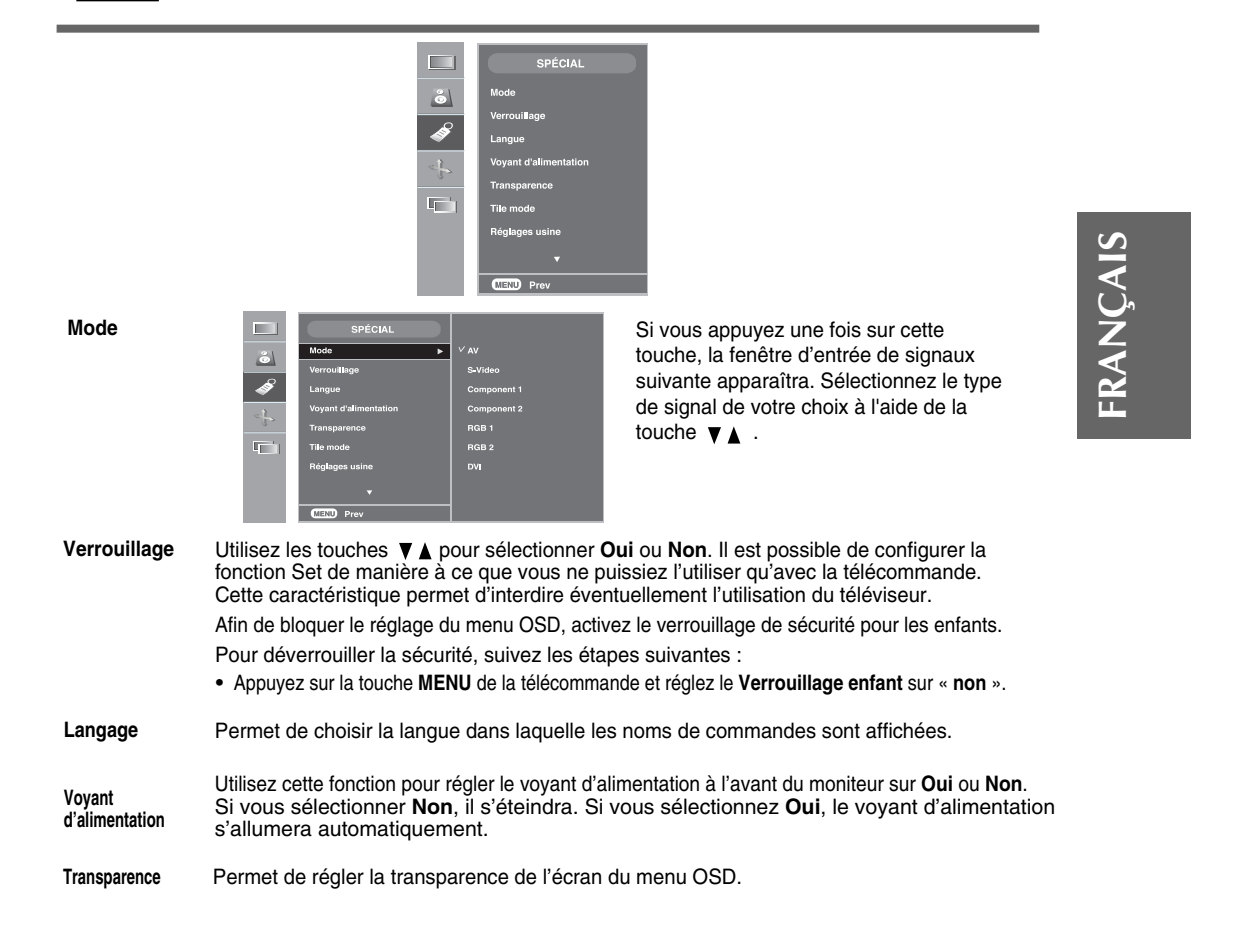

# **Sélection et réglage de l'écran**

## **Sélection des options**

#### • **Pour utiliser cette fonction**

 $\overline{\triangleright}$ 

 $\mathbb{F}$ 

- Vous pouvez raccorder l'appareil à plusieurs autres appareils et utiliser la fonction de mode Mosaïque.

**Tile mode**

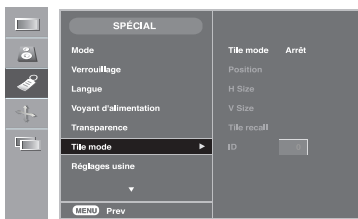

Ce mode est utilisé pour agrandir l'écran. Il est également utilisé sur plusieurs appareils afin de visualiser

l'écran en Mosaïque. Choisissez l'alignement en Mosaïque et réglez l'identificateur de l'appareil pour définir l'emplacement.

\* C'est seulement après avoir appuyé sur la touche SET que les réglages définis seront enregistrés.

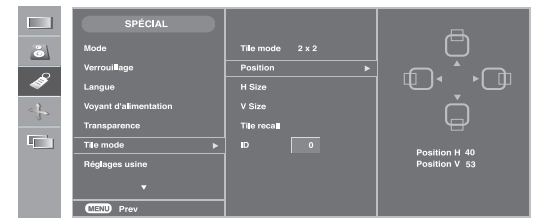

Tile n

 $2 \times 2$ 

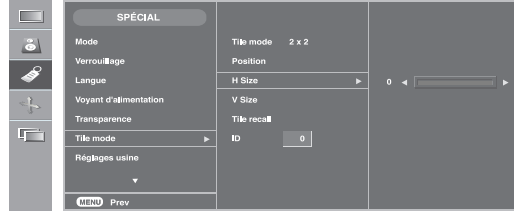

#### • **Position**

L'emplacement de l'écran peut être réglé dans le menu Position (Position) en réglant la taille du biseau.

\* Si vous quittez le menu après voir effectué les changements, les réglages seront enregistrés.

#### • **H Size**

Permet de régler la taille horizontale de l'écran en tenant compte la taille du biseau.

#### • **V Size**

Permet de régler la taille verticale de l'écran en tenant compte la taille du biseau.

#### • **Tile recall**

Fonction qui permet d'initialiser et de libérer le mode Mosaïque.

Tous les réglages de la Mosaïque s'annulent si vous sélectionnez Tile Recall (Rappel Mosaïque) et l'écran retourne au mode Full (Plein Écran).

#### • **ID**

Sélectionnez l'emplacement de la Mosaïque en définissant un identificateur.

## **Sélection des options**

#### • **Tile mode**

 $\overline{\phantom{0}}$  +

- $-$  Mode Mosaïque : ligne x colonne (l = 1, 2, 3, 4 c = 1, 2, 3, 4)
- 4 x 4 disponible.
- Il est également possible de configurer un écran d'intégration ainsi qu'un affichage indépendant.

л,

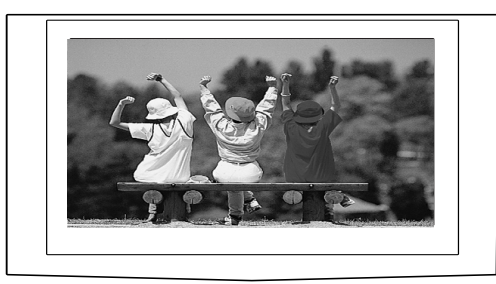

- **Mode Mosaïque (appareil 1 ~ 4) : l(2) x c(2)** 

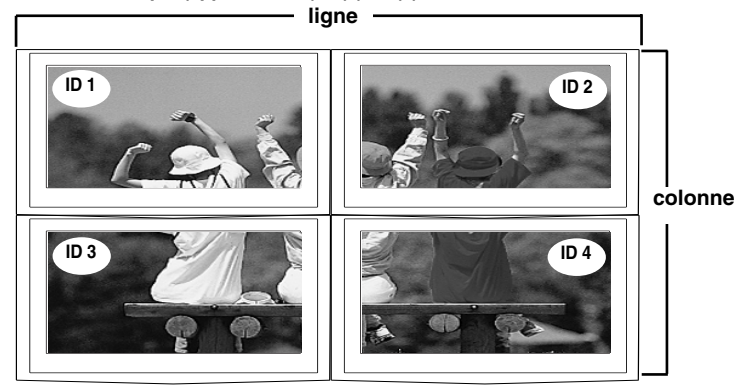

- **Mode Mosaïque (appareil 1 ~ 9) : l(3) x c(3)**

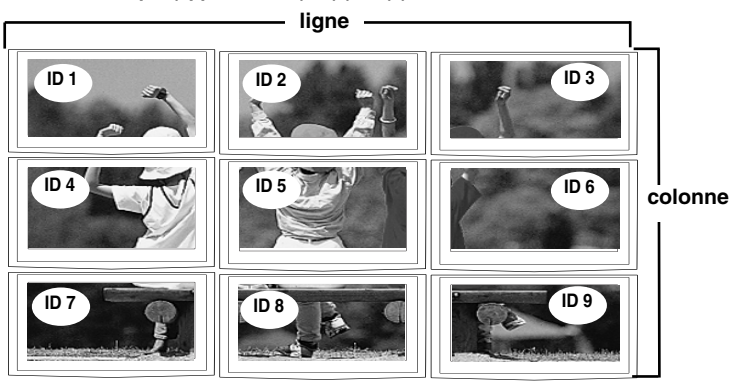

C26

FRANÇAIS **FRANÇAIS**

 $+$   $+$ 

# **Sélection et réglage de l'écran**

## **Sélection des options**

- **Mode Mosaïque (appareil 1 ~ 2) : l(2) x c(1)**

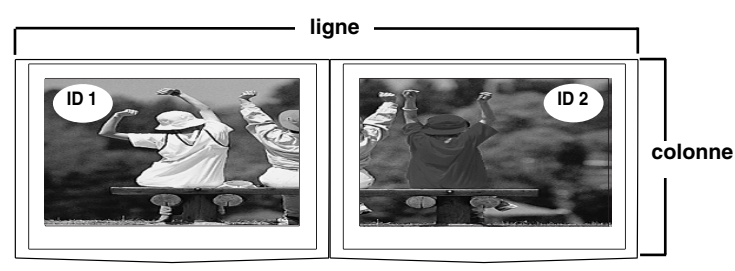

**Réglages usine**

Utilisez cette fonction pour revenir aux réglages de l'appareil par défaut. La sélection de la langue ne sera cependant pas initialisée.

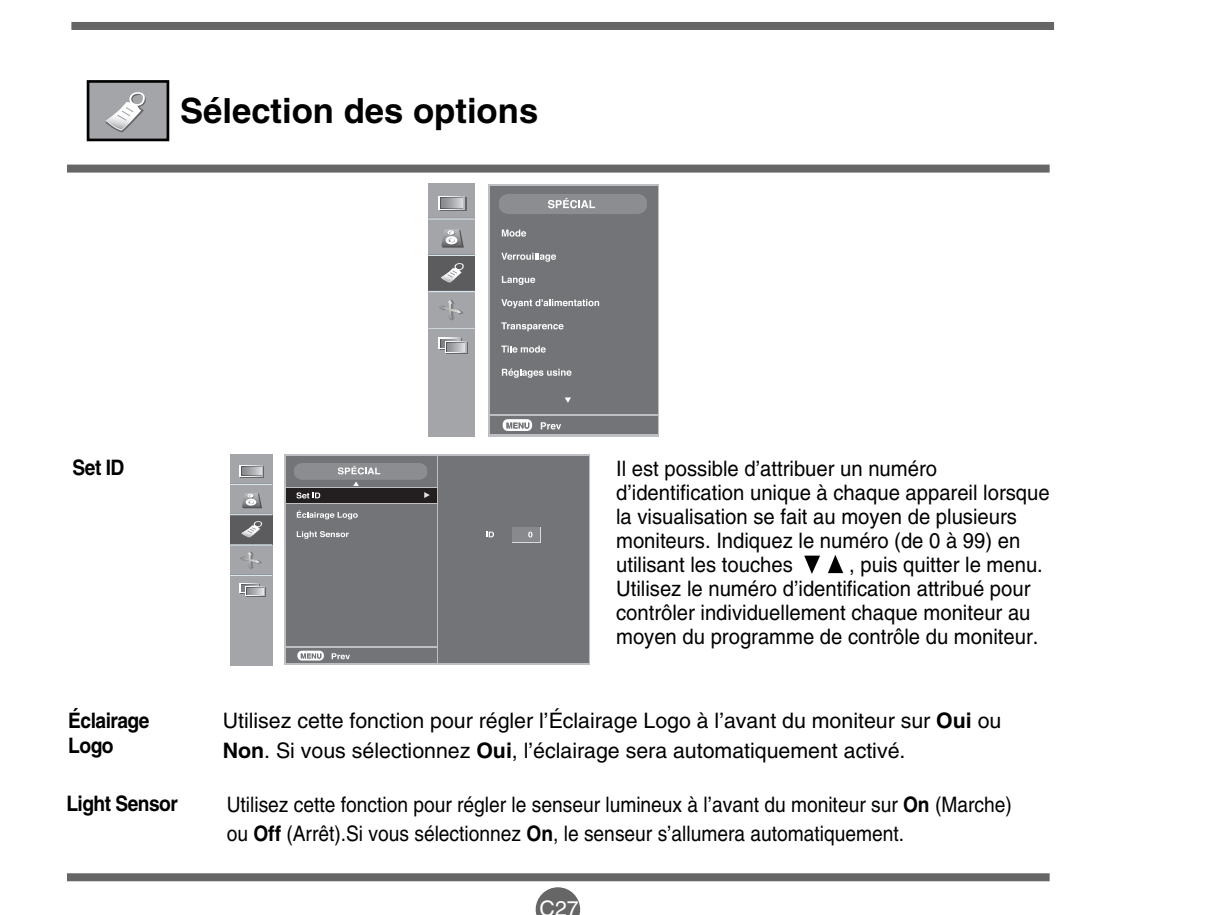

## **Réglage de l'Horloge, de la Phase et de la Position de l'écran**

**ARC**

Pour sélectionner le format de l'image.

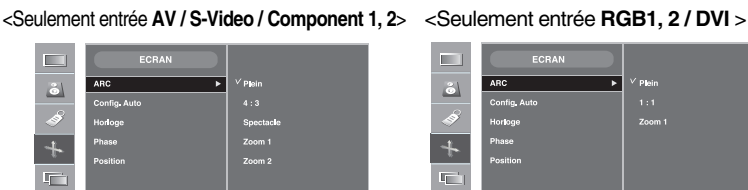

 $+$ Ē

> FRANÇAIS **FRANÇAIS**

\* Lorsque le signal d'entrée **Component 1** est de 720p ou de 1080i, la fonction Spectacle n'est pas disponible.

Cette touche sert au réglage automatique de la position, de l'horloge et de la phase de l'écran. Cette fonction ne convient que pour l'entrée du signal analogique (seulement entrée RGB PC). **Config. Auto**

Cette fonction permet de minimiser les barres verticales ou les striures qui apparaissent sur le fond de l'écran. La taille horizontale de l'écran changera également. Cette fonction ne convient que pour l'entrée du signal analogique (seulement entrée RGB PC). **Horloge**

**Phase**

Permet de régler l'angle de l'écran. Cet élément vous permet de supprimer le bruit horizontal et d'affiner la dureté de l'image. Cette fonction ne convient que pour l'entrée du signal analogique (seulement entrée RGB PC).

 $C<sub>28</sub>$ 

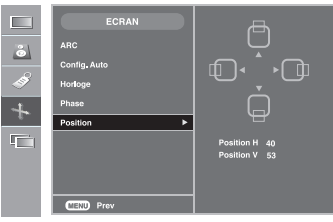

**Position**  $\boxed{=}$   $\boxed{}$  **EGRAN**  $\boxed{}$  **B Permet de régler la position de l'écran** (entrée RGB PC uniquement). Appuyez sur la touche  $\rightharpoondown$  pour afficher le sous-menu pour régler la position.

Gauche Pour déplacer la position de

Droite l'écran horizontalement.

Haut Pour déplacer la position de

**v** Bas l'écran verticalement.

# **Sélection et réglage de l'écran**

#### **Réglage des fonctions du mode PIP/POP/PBP (Multi écran)**

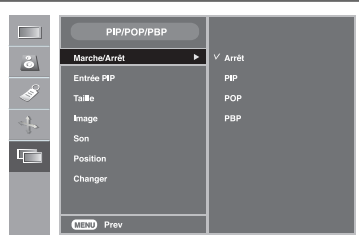

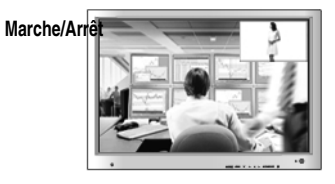

#### **PIP**

Après avoir sélectionné **PIP** sous le menu **PIP Marche/Arrêt**, vous pouvez régler les éléments du menu suivants.

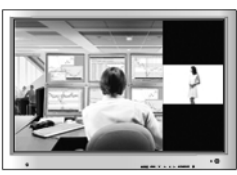

#### **POP**

**PBP**

Après avoir sélectionné **POP** sous le menu **POP Marche/Arrêt**, vous pouvez régler les éléments du menu suivants.

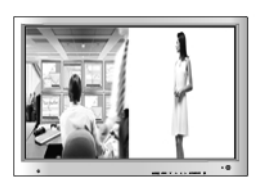

#### Après avoir sélectionné **PBP** sous le menu **PBP Marche/Arrêt**, vous pouvez régler les éléments du menu suivants.

**Entrée PIP** Permet de sélectionner un signal d'entrée pour PIP/POP/PBP.

**Taille** Permet de régler la taille de l'écran PIP/POP/PBP (PIP : Petit, Moyen, Grand / PBP : Plein, 4:3).

**Image**

Permet de régler l'image de l'écran PIP/POP/PBP ; appuyez sur la touche  $\rightharpoonup$  pour afficher le sous-menu pour régler l'image de PIP/POP/PBP. Utilisez les touches <>>>
>
pour régler l'élément au niveau désiré. Il se peut que les éléments du sous-menu changent selon le type de source.

်ကာ

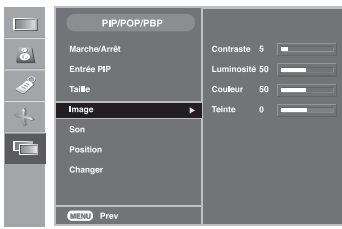

Permet d'activer ou de désactiver le son de PIP/POP/PBP

**■ Contraste**<br>Réglage du contraste de l'écran PIP/POP/PBP. **Luminosité** Réglage de la luminosité de l'écran PIP/POP/PBP.

**Couleur**

Réglage de la couleur de l'écran PIP/POP/PBP.

**Teinte** permet de régler la teinte de l'écran selon la préférence de l'utilisateur Cette fonction n'est disponible qu'en mode NTSC.

\* Le sous-menu peut changer selon le type de signal d'entrée.

**Son**

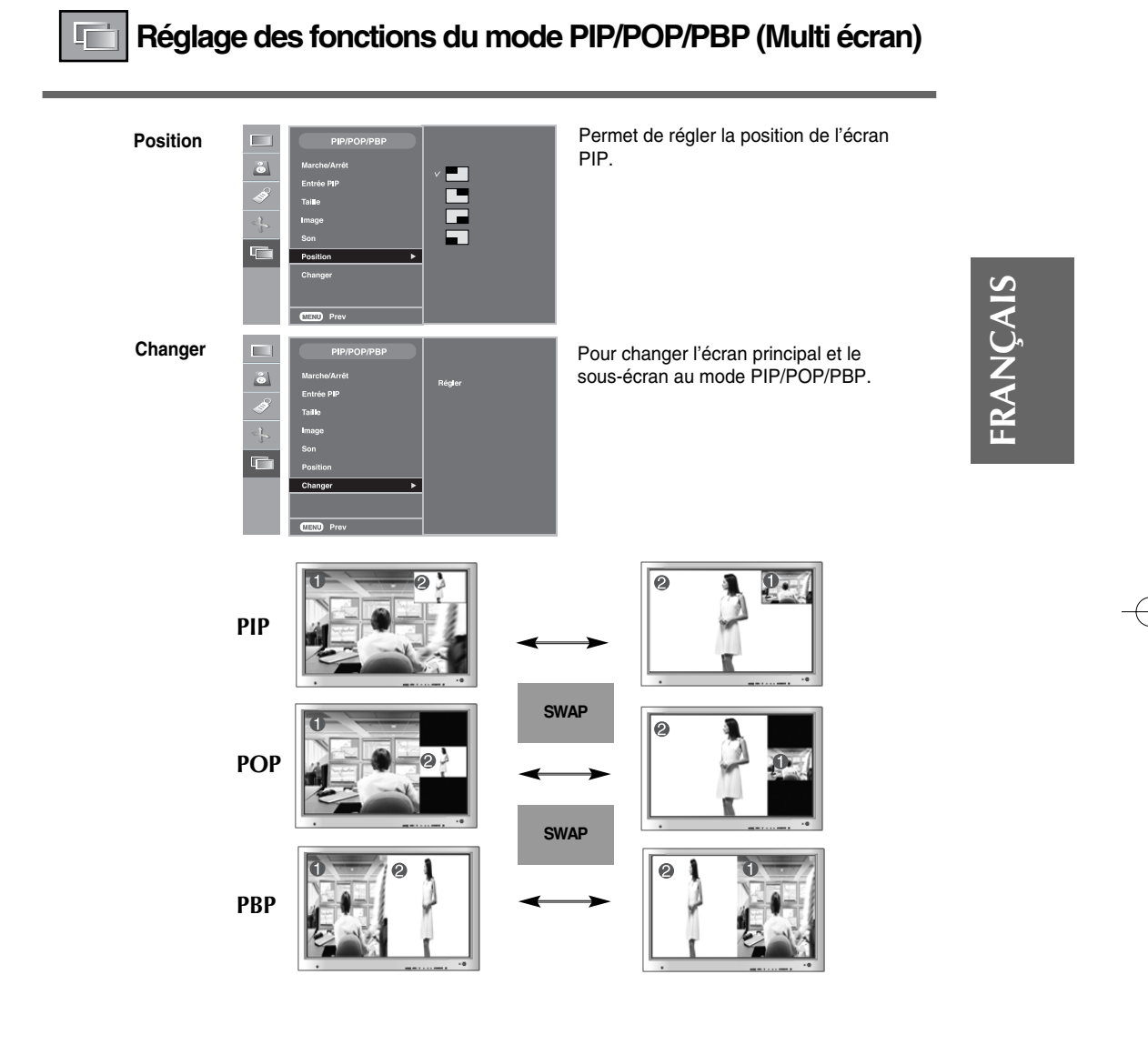

 $\mathbf{I}$ 

# **Dépannage**

## **Aucune image ne s'affiche**

ᅮ

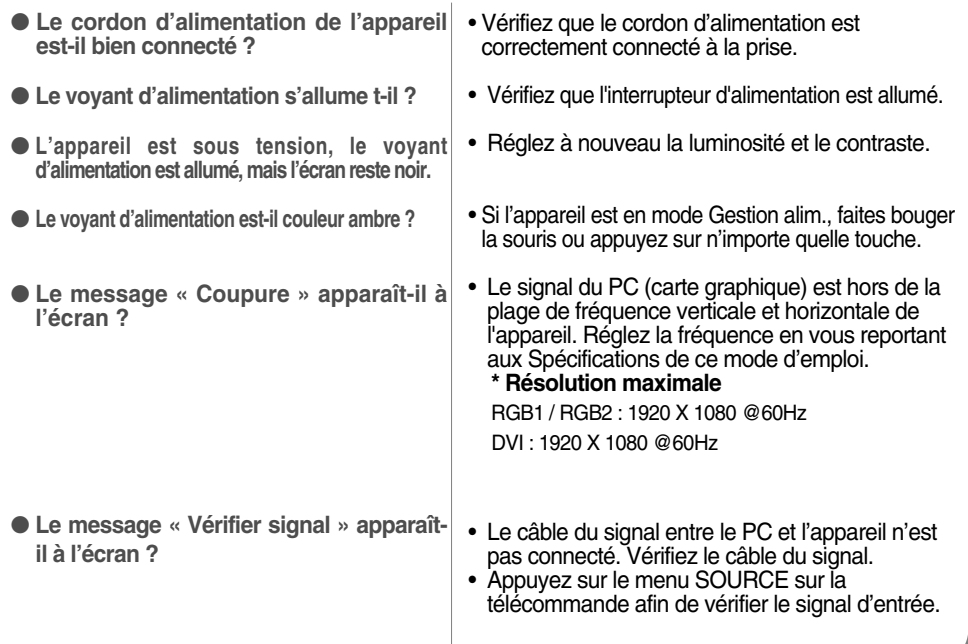

**Le message « Unknown Product » (Appareil inconnu) apparaît à l'écran lorsque l'appareil est connecté.** 

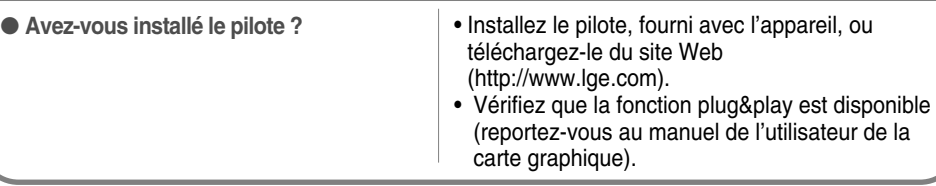

## **Le message « Verrouillage commandes » apparaît à l'écran.**

• La fonction de verrouillage des commandes vous permet d'éviter de changer accidentellement les réglages de l'affichage à l'écran. Pour déverrouiller les commandes, appuyez simultanément sur la touche Menu et sur la touche  $\blacktriangleright$  pendant quelques secondes. (Vous ne pouvez pas définir cette fonction avec les touches de la télécommande. Vous ne pouvez la définir que sur l'appareil.) Vérifiez que le cordon d'alimentation est correctement connecté à la prise. ● **Le message « Verrouillage commandes » apparaît lorsque vous appuyez sur la touche Menu.**

**Remarque "Fréquence verticale :** Pour permettre à l'utilisateur de voir l'écran de l'appareil, les images de l'écran devraient changer dix<br>fois chaque seconde comme une lampe fluorescente. La fréquence verticale ou de raf

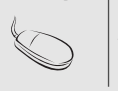

**\* Fréquence horizontale :** L'intervalle horizontal représente le temps que met une ligne verticale à s'afficher. Lorsque 1 est<br>divisé par l'intervalle de fréquence, le nombre de lignes horizontales affichées chaque second

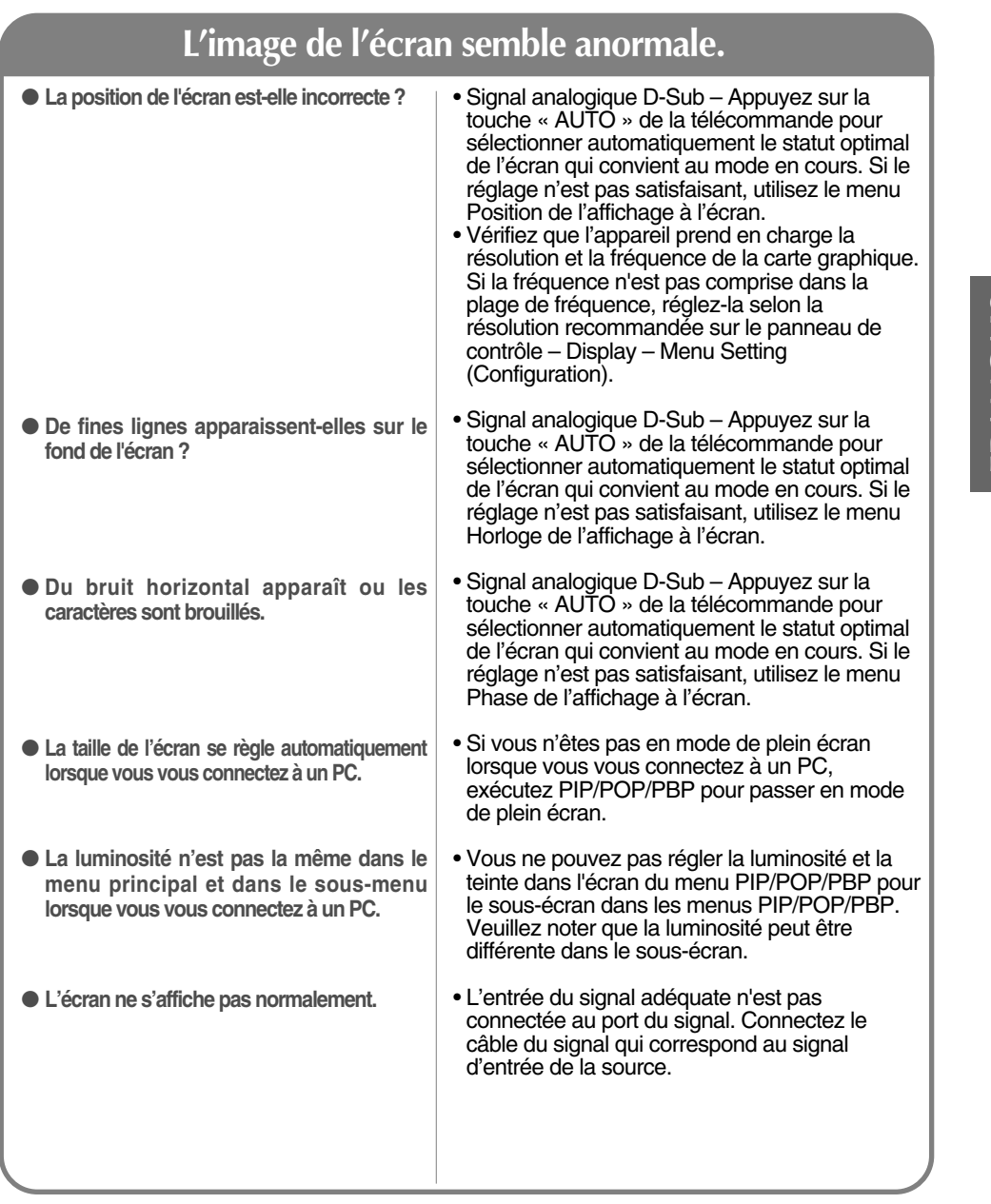

л,

## **Une rémanence apparaît sur l'appareil.**

C32

● **Une rémanence apparaît lorsque vous éteignez l'appareil.**

 $\overline{\phantom{0}}$  +

• Si vous laissez une image fixe à l'écran pendant un long moment, ils se peut que les pixels se détériorent rapidement. Utilisez la fonction d'économiseur d'écran.

# FRANÇAIS **FRANÇAIS**

 $\frac{1}{1+\frac{1}{1+\frac{1$ 

 $+$   $+$ 

# **Dépannage**

л,

# **Mauvais fonctionnement de la fonction audio.**

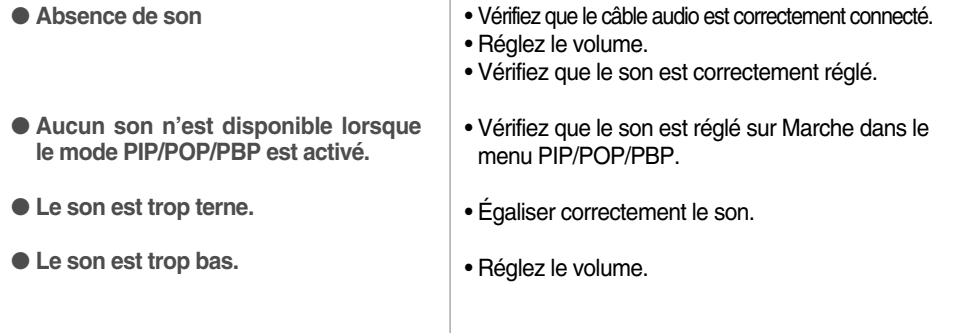

## **La fonction pour régler la taille de l'écran dans le menu OSD ne fonctionne pas.**

● **La fonction pour régler la taille de l'écran dans le menu OSD ne fonctionne pas.**

┯╷

• Vérifiez que la fonction PIP/POP/PBP est activée. Si la fonction PIP/POP/PBP est activée, il se peut que la fonction pour régler la taille de l'écran ne fonctionne pas.  $+$   $+$ 

## **La couleur de l'écran n'est pas normale.**

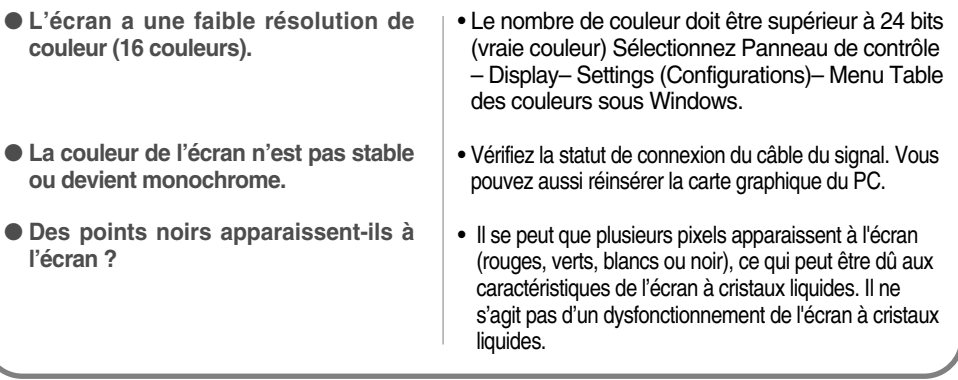

# **Spécifications**

л,

1 T

**Afin d'améliorer ce produit, ses spécifications sont sujettes à des modifications sans préavis.**

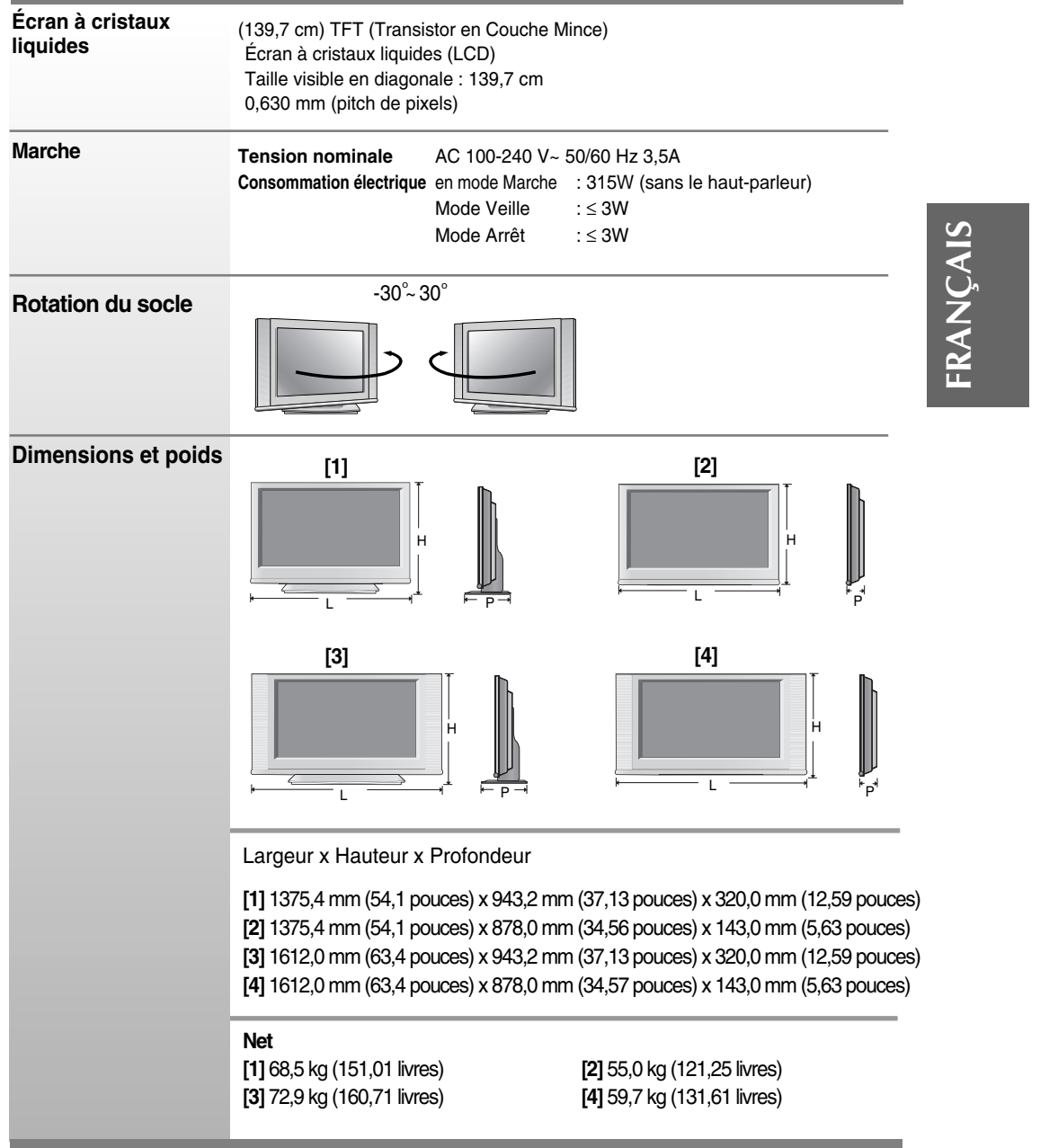

#### **REMARQUE**

┯╷

P.

C34 Les informations portées sur ce document peuvent faire l'objet de modifications sans préavis.

# **Spécifications**

л,

**Afin d'améliorer ce produit, les spécifications de cet appareil sont sujettes à des modifications sans préavis.**

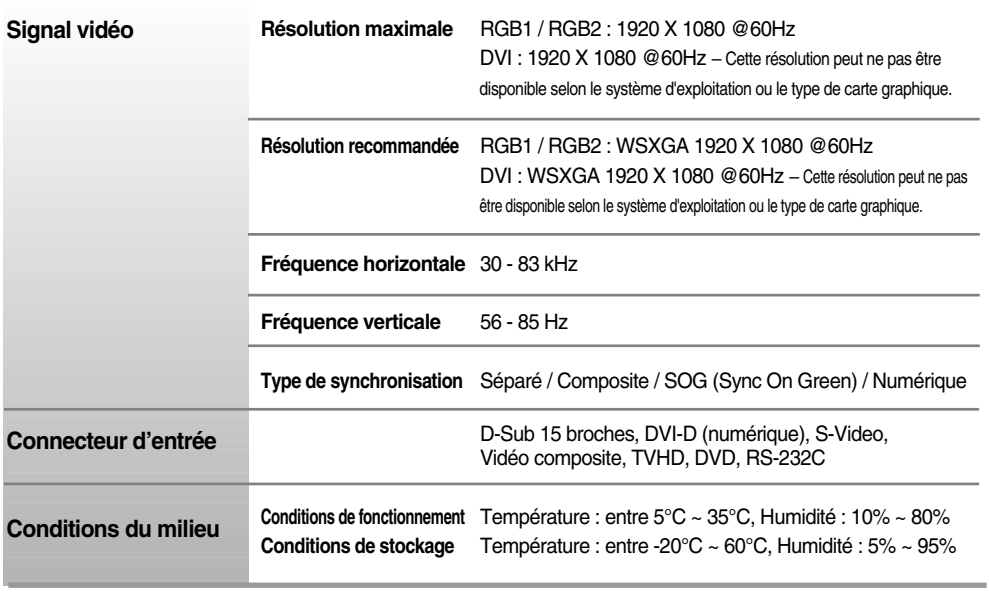

\* Uniquement pour les modèles avec enceintes intégrées

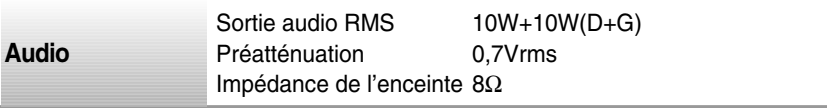

#### **REMARQUE**

п

Les informations portées sur ce document peuvent faire l'objet de modifications sans préavis.

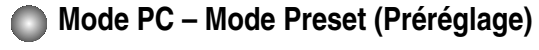

 $\overline{\phantom{0}}$   $\overline{\phantom{0}}$   $\overline{\phantom{0}}$   $\overline{\phantom{0}}$ 

 $\begin{array}{c} \hline \end{array}$ 

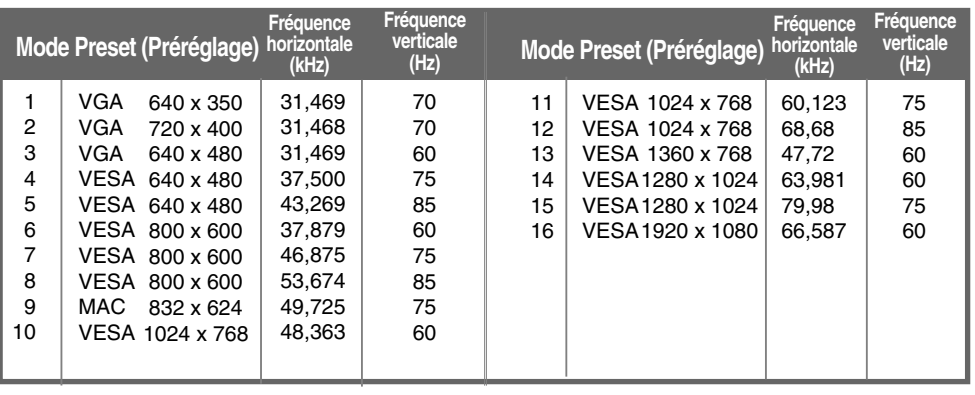

- 11

C36

## **Voyant d'alimentation**

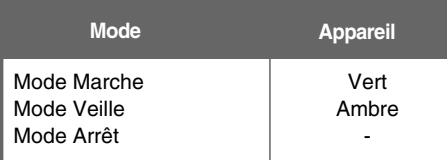

# FRANÇAIS **FRANÇAIS**

 $\begin{array}{c} \hline \end{array}$ 

ш ₹

 $\overline{\phantom{a}}$ 

# **Spécifications**

л,

#### **Montage au mur VESA**

Vous permet de connecter un autre objet (avec socle ou support de fixation mural. Cet appareil peut être adapté à une interface de montage VESA standard – **en option**).

Pour de plus amples informations, reportez-vous au Guide d'instructions de l'interface de montage VESA.

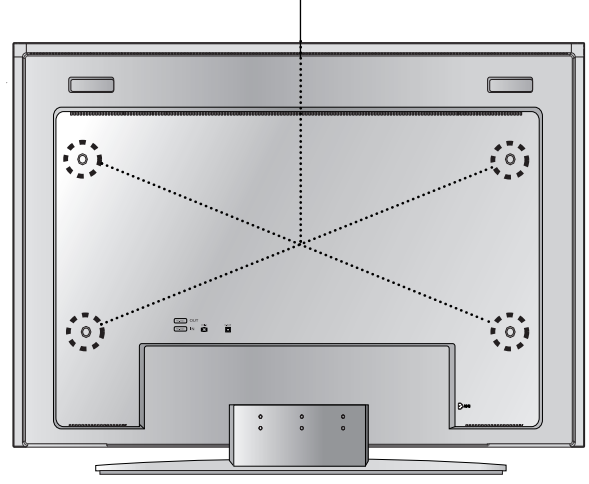